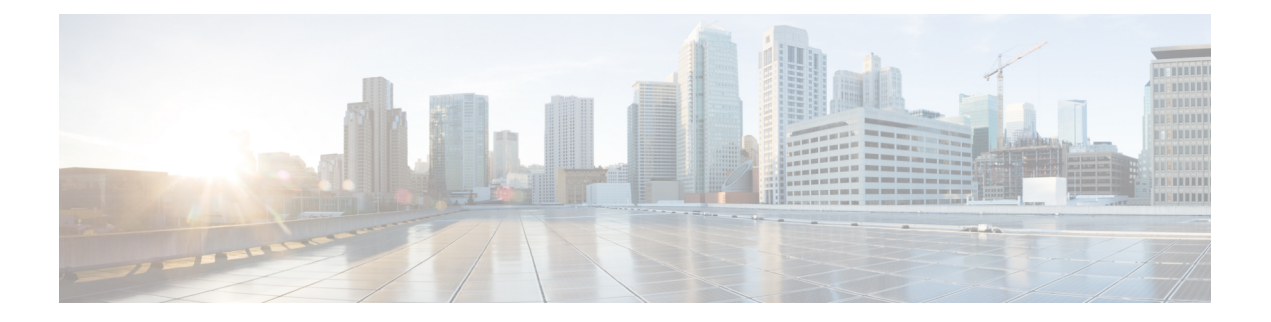

# **hello through lz entropy-check**

- [hello,](#page-2-0) page 3
- [hidden,](#page-4-0) page 5
- [hostname](#page-6-0) (L2TP), page 7
- [hostname](#page-8-0) dynamic (OTV), page 9
- inarp (Frame Relay [VC-bundle-member\),](#page-9-0) page 10
- [interface](#page-11-0) fr-atm, page 12
- [interface](#page-13-0) mfr, page 14
- [interface](#page-15-0) nve, page 16
- [interface](#page-16-0) overlay, page 17
- interface serial [multipoint,](#page-18-0) page 19
- [interworking,](#page-20-0) page 21
- ip [dfbit](#page-23-0) set, page 24
- ip local [interface,](#page-25-0) page 26
- ip [pmtu,](#page-27-0) page 28
- ip [protocol,](#page-30-0) page 31
- ip tos [\(L2TP\),](#page-32-0) page 33
- ip ttl, [page](#page-34-0) 35
- [keepalive](#page-36-0) (LMI), page 37
- l2 [router-id,](#page-38-0) page 39
- 12 vfi [autodiscovery,](#page-39-0) page 40
- l2tp [cookie](#page-41-0) local, page 42
- l2tp cookie [remote,](#page-43-0) page 44
- l2tp [hello,](#page-45-0) page 46
- l2tp id, [page](#page-47-0) 48

Г

T

- [l2tp-class,](#page-49-0) page 50
- lapb [interface-outage,](#page-51-0) page 52
- lapb k, [page](#page-53-0) 54
- lapb [modulo,](#page-55-0) page 56
- lapb n1, [page](#page-57-0) 58
- lapb n2, [page](#page-60-0) 61
- lapb [protocol,](#page-62-0) page 63
- lapb t1, [page](#page-63-0) 64
- lapb t2, [page](#page-65-0) 66
- lapb t4, [page](#page-67-0) 68
- [log-adjacency-changes](#page-69-0) (OTV), page 70
- logging event [frame-relay](#page-70-0) x25, page 71
- [lsp-gen-interval](#page-71-0) (OTV), page 72
- [lsp-mtu](#page-73-0) (OTV), page 74
- [lsp-refresh-interval](#page-74-0) (OTV), page 75
- lz [entropy-check,](#page-75-0) page 76

## <span id="page-2-0"></span>**hello**

To configure the interval used to exchange hello keepalive packets in a Layer 2 control channel, use the **hello**command in L2TP class configuration mode. To disable the sending of hello keepalive packets, use the **no** form of this command.

**hello** *seconds*

**no hello** *seconds*

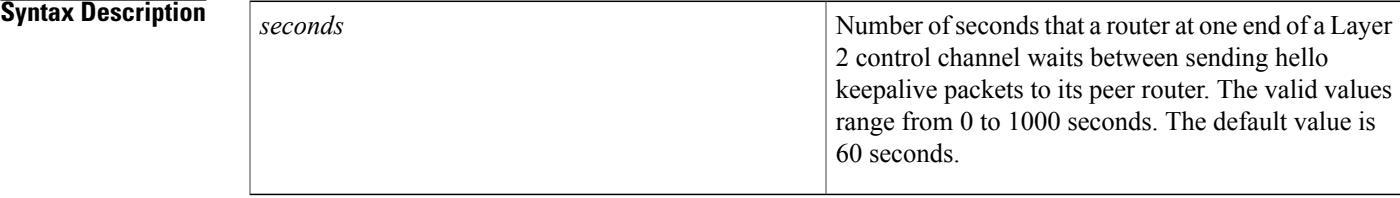

**Command Default** The router sends hello keepalive packets at 60 second intervals.

### **Command Default** L2TP class configuration

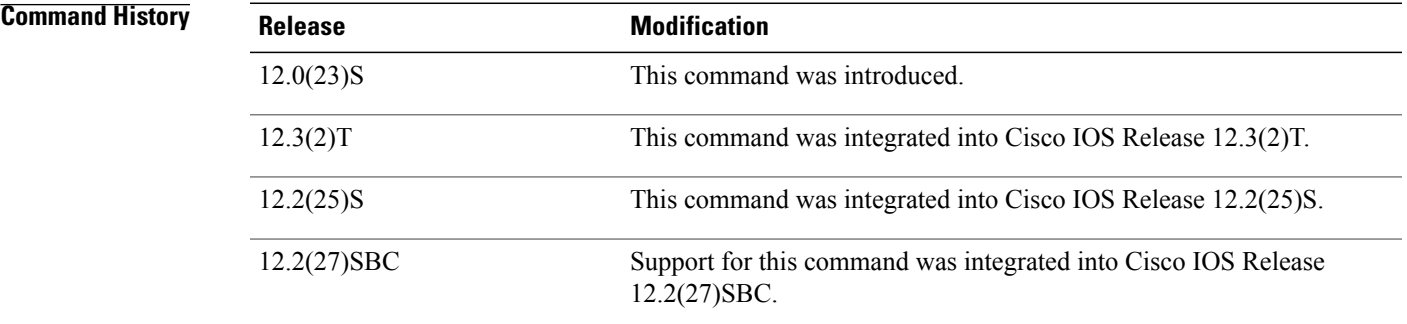

**Usage Guidelines** You can configure different values with the **hello** command on the router at each end of a Layer 2 control channel.

**Examples** The following example sets an interval of 120 seconds between sendings of hello keepalive messages in pseudowires that have been configured using the L2TP class configuration named "l2tp class1":

> Router(config) # **l2tp-class l2tp-class1** Router(config-l2tp-class) # **hello 120**

I

### **Related Commands**

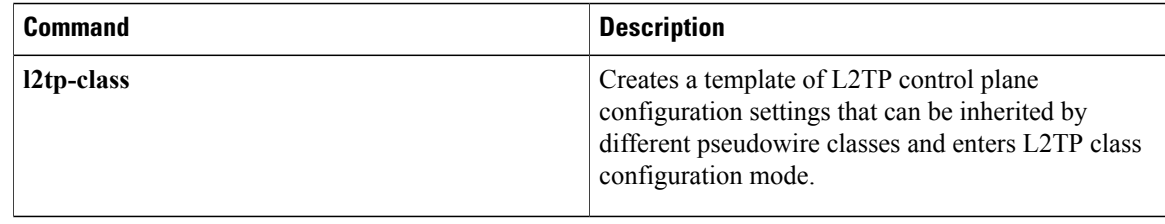

## <span id="page-4-0"></span>**hidden**

To hide the attribute-value (AV) pair values in Layer 2 Tunneling Protocol (L2TP) control messages, use the **hidden** command in L2TP class configuration mode. To unhide AV pairs, use the **no** form of this command.

**hidden no hidden**

- **Syntax Description** This command has no arguments or keywords.
- **Command Default** L2TP AV pair hiding is disabled.
- **Command Modes** L2TP class configuration

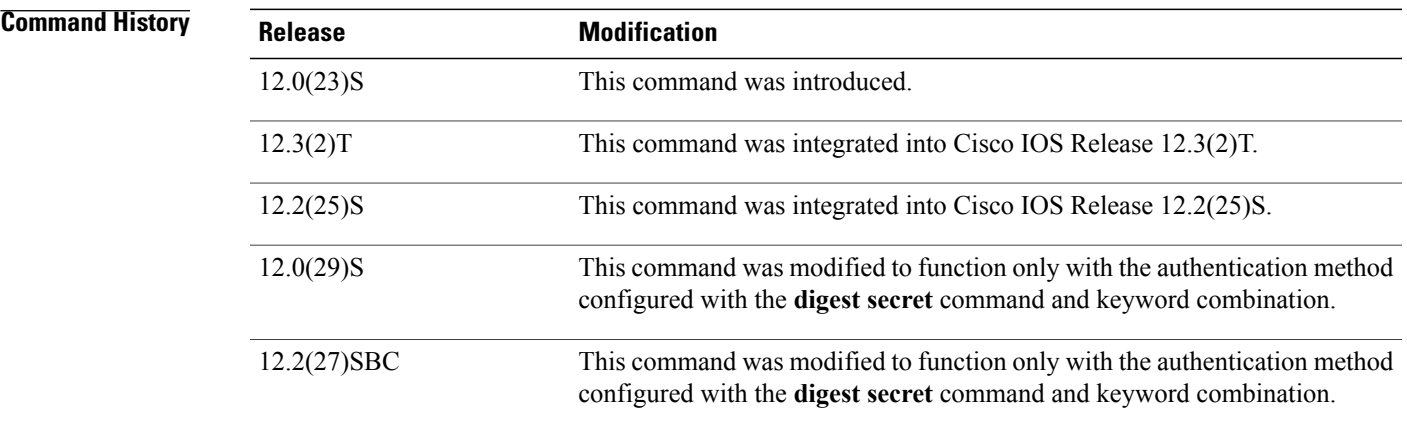

**Usage Guidelines** Use the **hidden** command to provide additional security for the exchange of control messages between provider edge routers in a Layer 2 Tunnel Protocol Version 3 (L2TPv3) control channel. Because username and password information is exchanged between devices in clear text, it is useful to encrypt L2TP AVP values with the **hidden** command.

> In Cisco IOS Release 12.0(29)S and Cisco IOS Release 12.2(27)SBC, only the hiding of the cookie AVP is supported.

> In Cisco IOS Release 12.0(29)S and Cisco IOS Release 12.2(27)SBC, this command was modified to function only with the authentication method configured using the **digest secret** command and keyword combination. AVP hiding is enabled only when both the **digest secret**command and keyword combination and the **hidden** command have been issued. If another method of authentication is also configured, such as Challenge Handshake Authentication Protocol (CHAP) style authentication configured with the L2TP class command **authentication**, AVP hiding will not be enabled.

If AVP hiding is configured, the session local cookie will be hidden when sent in incoming-call-request (ICRQ) and incoming-call-reply (ICRP) messages.

I

Whether or not AVP hiding is enabled, if a hidden AVP is received the AVP will be unhidden using the shared secret configured with the**digest secret**command and keyword combination. If no shared secret is configured, the AVP will not be unhidden and an error will be reported. If the M-bit is set in the received hidden AVP, the control channel or tunnel will be torn down.

**Examples** The following example enables AVP hiding and encrypts AVPs in control messages in L2TPv3 pseudowires configured using the L2TP class configuration named l2tp class1:

```
Router(config)
# l2tp-class l2tp-class1
Router
(config-l2tp-class)
# digest secret cisco hash sha
Router(config-l2tp-class)
# hidden
```
#### **Related Commands**

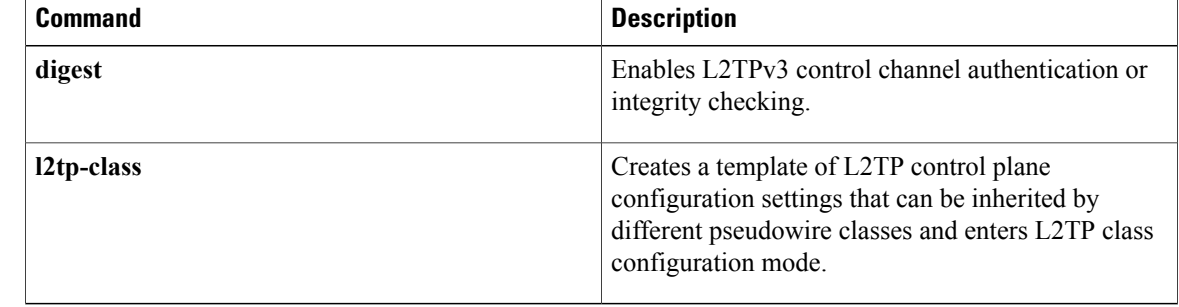

## <span id="page-6-0"></span>**hostname (L2TP)**

To configure the hostname that the router will use to identify itself during Layer 2 Tunnel Protocol Version 3 (L2TPv3) authentication, use the **hostname**command in L2TP class configuration mode. To remove the hostname, use the **no** form of this command.

**hostname** *name*

**no hostname** *name*

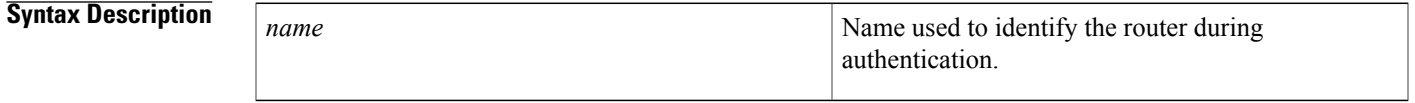

**Command Default** No hostname is specified for L2TPv3 authentication.

### **Command Modes** L2TP class configuration

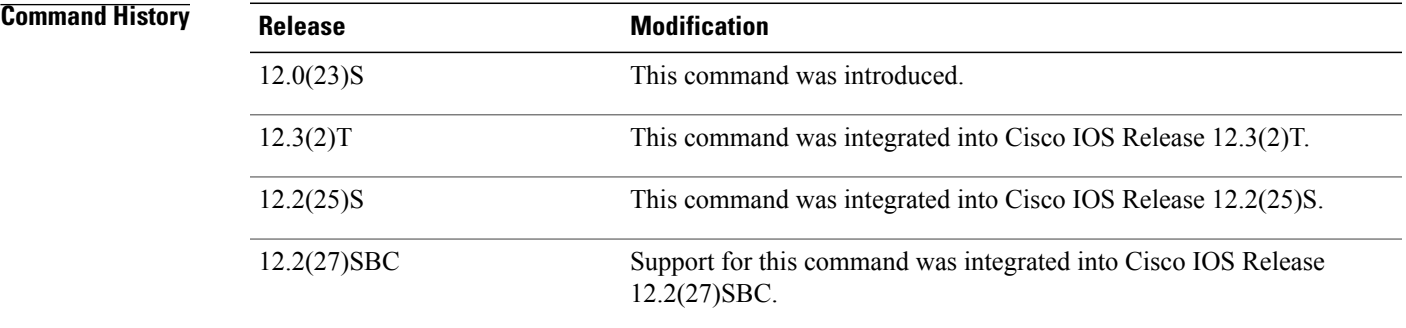

Π

**Usage Guidelines** If you do not use the **hostname** command, the hostname of the router is used for L2TPv3 authentication.

**Examples** The following example configures the hostname "yb2" for a provider edge router used at one end of an L2TPv3 control channel in an L2TPv3 pseudowire that has been configured using the L2TP class configuration named "l2tp class1":

> Router(config) # **l2tp-class l2tp-class1** Router(config-l2tp-class) # **hostname yb2**

 $\mathbf{I}$ 

I

### **Related Commands**

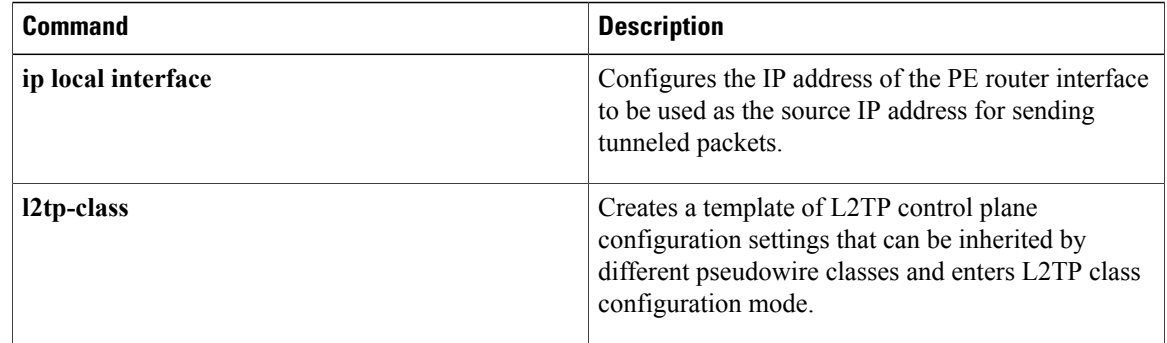

# <span id="page-8-0"></span>**hostname dynamic (OTV)**

To configure dynamic hostname exchange, use the **hostname dynamic** command in OTV IS-IS instance configuration mode. To remove the configuration, use the **no** form of this command.

**hostname dynamic**

**no hostname dynamic**

**Syntax Description** This command has no arguments or keywords.

**Command Default** Dynamic hostname exchange is enabled by default.

**Command Modes OTV IS-IS** instance configuration (config-otv-isis)

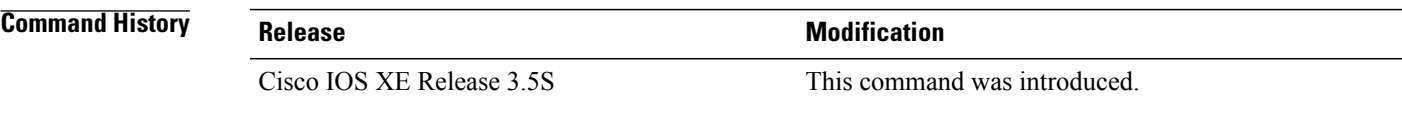

I

**Examples** The following example shows how to configure dynamic hostname exchange:

Router# **configure terminal** Router(config)# **otv isis overlay 1** Router(config-otv-isis)# **hostname dynamic** Router(config-otv-isis)# **end**

#### **Related Commands**

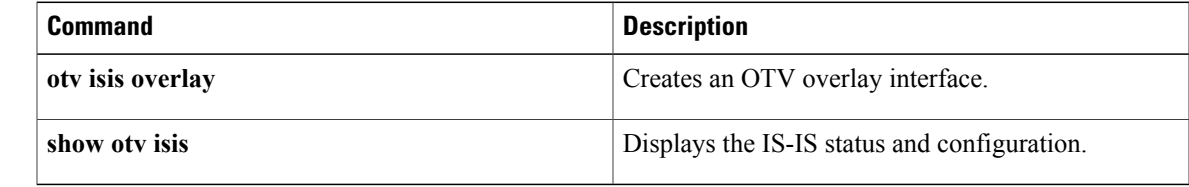

 $\mathbf l$ 

# <span id="page-9-0"></span>**inarp (Frame Relay VC-bundle-member)**

To override the default permanent virtual circuit (PVC) bundle member used for Inverse Address Resolution Protocol (ARP) and specify a different PVC bundle member to handle the Inverse ARP packets, use the **inarp** command in Frame Relay VC-bundle-member configuration mode. To disable Inverse ARP on the PVC bundle member, use the **no** form of this command.

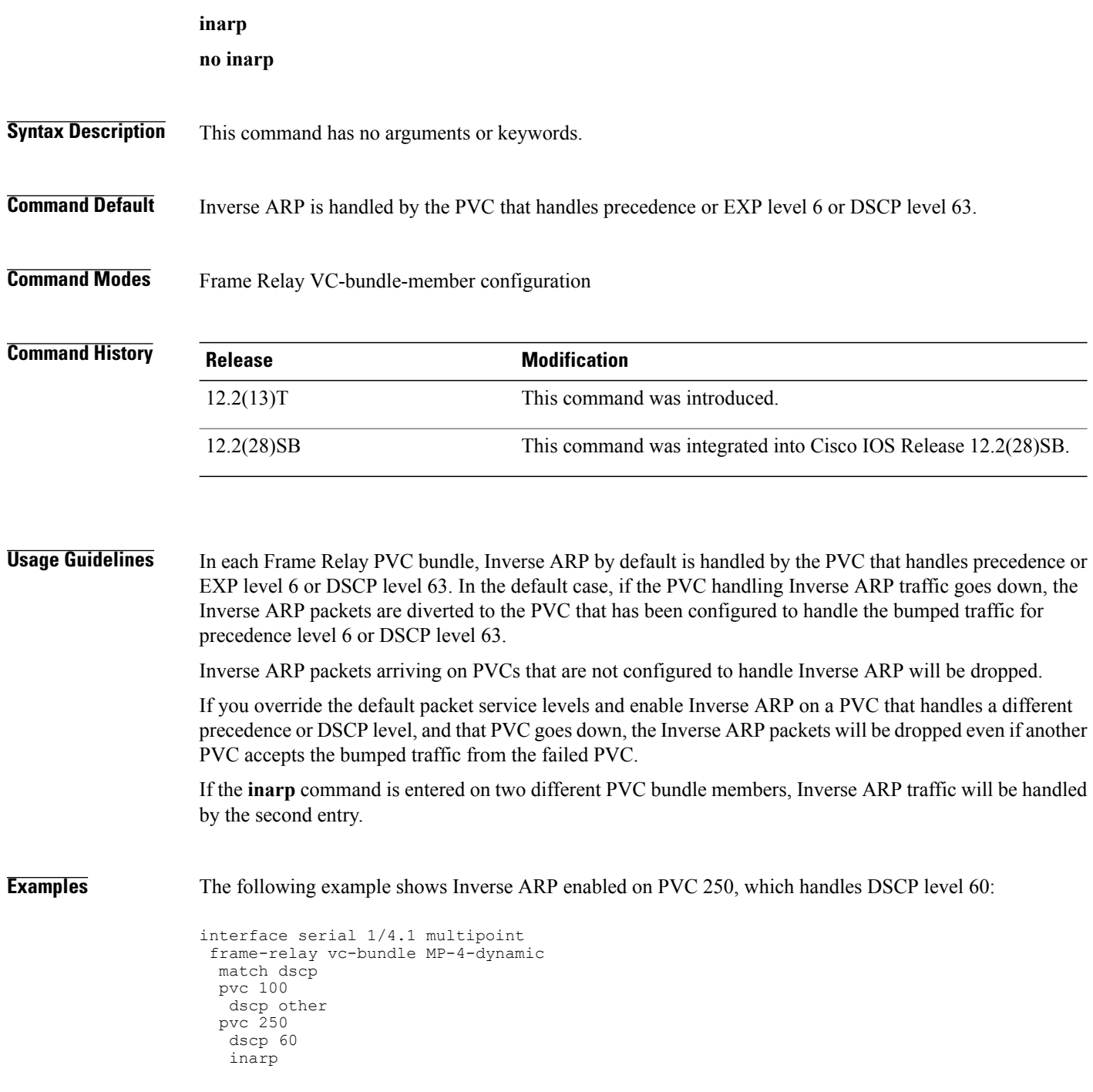

### **Related Commands**

 $\mathbf I$ 

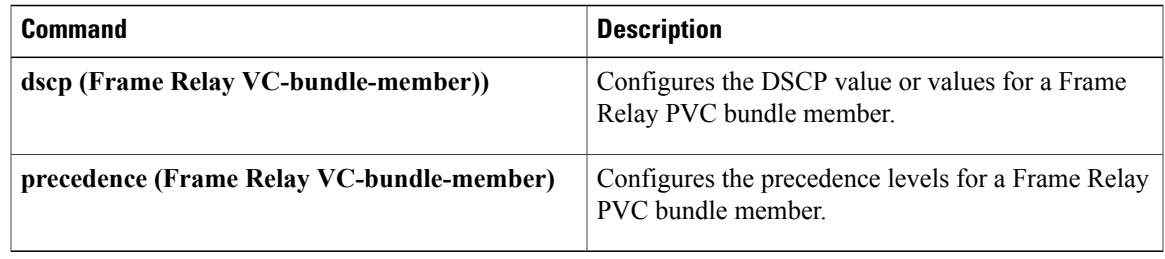

## <span id="page-11-0"></span>**interface fr-atm**

To create a Frame Relay-ATM Interworking interface on the Cisco MC3810 and to enter Frame Relay-ATM Interworking configuration mode, use the **interface fr-atm** command in global configuration mode. To delete the Frame Relay-ATM Interworking interface, use the no form of this command.

**interface fr-atm** *number*

**no interface fr-atm** *number*

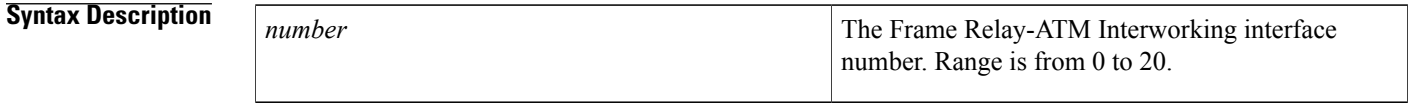

**Command Default** Frame Relay-ATM Interworking interface 20 is configured by default.

### **Command Modes** Global configuration

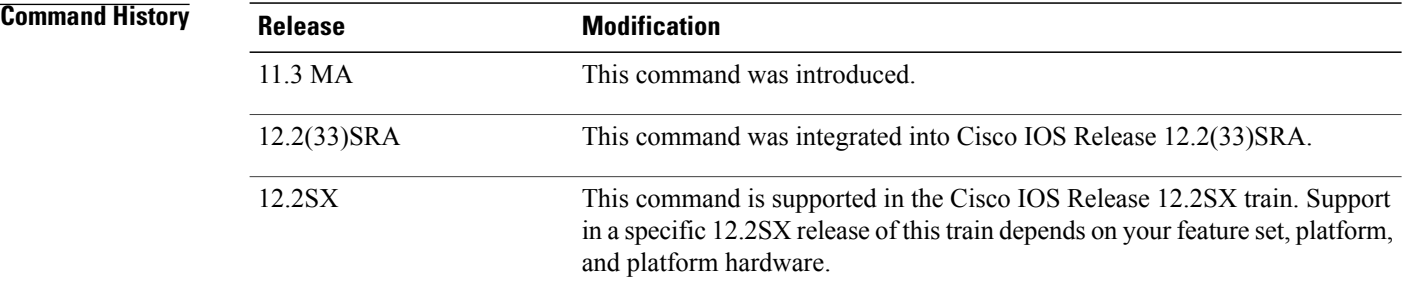

**Usage Guidelines** This command applies to Frame Relay-ATM Interworking on the Cisco MC3810 only.

Use the **interface fr-atm** command to enter Frame Relay-ATM interworking interface configuration mode. When you issue this command for the first time, an interface number is created dynamically. You can configure up to 21 Frame Relay-ATM interworking interfaces.

The Cisco MC3810 provides only network interworking (FRF.5). The Cisco MC3810 can be used with service interworking (FRF.8), which is provided by the carrier's ATM network equipment. **Note**

**Examples** The following example configures Frame Relay-ATM Interworking interface number 20:

interface fr-atm 20

### **Related Commands**

 $\mathbf I$ 

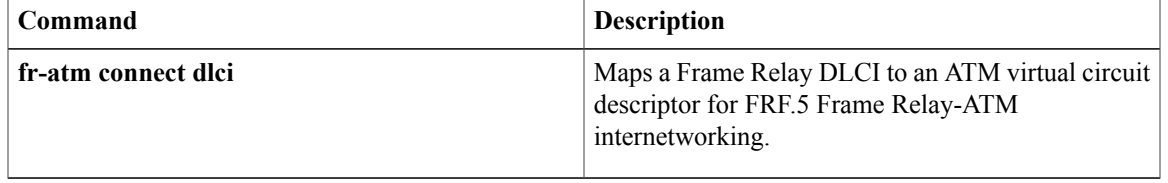

## <span id="page-13-0"></span>**interface mfr**

To configure a multilink Frame Relay bundle interface, use the **interface mfr** command in global configuration mode. To remove the bundle interface, use the **no** form of this command.

**interface mfr***number*

**no interface mfr***number*

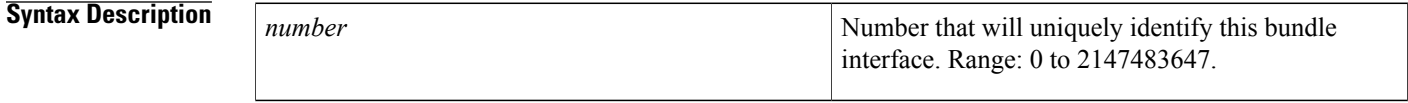

**Command Default** A Frame Relay bundle interface is not configured.

### **Command Modes** Global configuration

## **Command History Release <b>Modification** 12.0(17)S This command was introduced. 12.2(8)T This command was integrated into Cisco IOS Release 12.2(8)T. 12.0(24)S This command was introduced on VIP-enabled Cisco 7500 series routers. 12.2(14)S This command was integrated into Cisco IOS Release 12.2(14)S. Support for this command on VIP-enabled Cisco 7500 series routers was integrated into Cisco IOS Release 12.3(4)T. 12.3(4)T 12.2(28)SB This command was integrated into Cisco IOS Release 12.2(28)SB. 12.2(33)SRA This command was integrated into Cisco IOS Release 12.2(33)SRA. This command is supported in the Cisco IOS Release 12.2SX train. Support in a specific 12.2SX release of this train depends on your feature set, platform, and platform hardware. 12.2SX Cisco IOS XE Release This command was integrated into Cisco IOS XE Release.

**Usage Guidelines** Frame Relay encapsulation is the default encapsulation type for multilink Frame Relay bundle interfaces.

A bundle interface is a virtual interface that serves as the Frame Relay data link and performs the same functions as a physical interface. The bundle is made up of physical serial links, called bundle links. The bundle links within a bundle function as one physical link and one pool of bandwidth. Functionality that you want to apply to the bundle links must be configured on the bundle interface.

The **no interface mfr** command will work only if all bundle links have been removed from the bundle by using the **no encapsulation frame-relay mfr** command.

**Examples** The following example shows the configuration of a bundle interface called "mfr0." The bundle identification (BID) name "BUNDLE-A" is assigned to the bundle. Serial interfaces 0 and 1 are assigned to the bundle as bundle links.

```
interface mfr0
frame-relay multilink bid BUNDLE-A
!
interface serial0
encapsulation frame-relay mfr0
!
interface serial1
encapsulation frame-relay mfr0
```
### **Related Commands**

ı

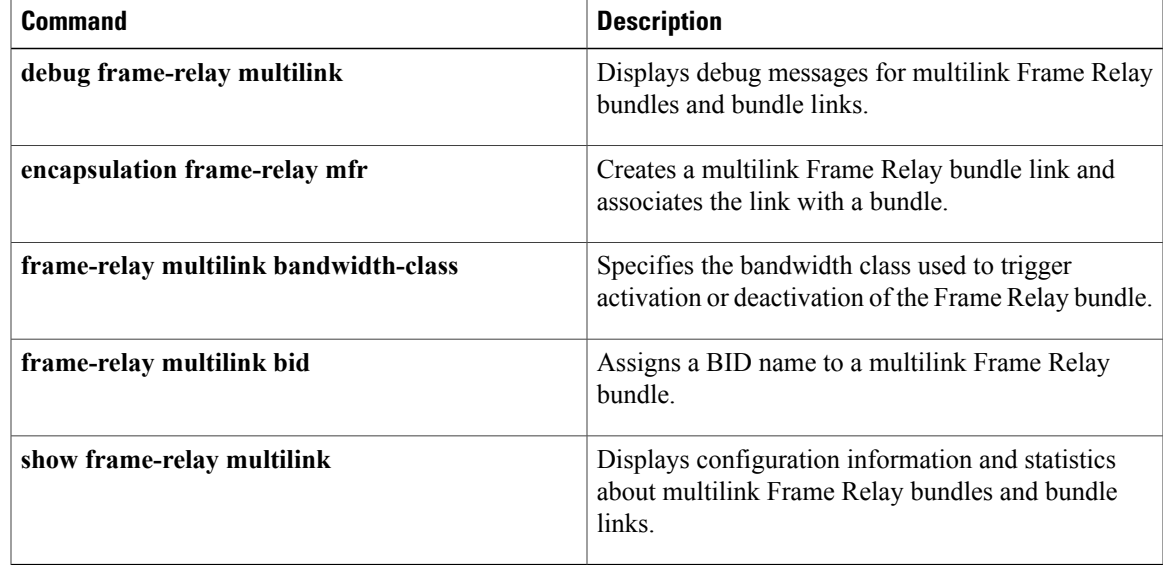

 $\overline{\phantom{a}}$ 

# <span id="page-15-0"></span>**interface nve**

To create a network virtualization endpoint (NVE) interface and enter NVE interface configuration mode, use the **interface nve** command in global configuration mode. To remove the NVE interface, use the **no** form of this command.

**interface nve** *number*

**no interface nve** *number*

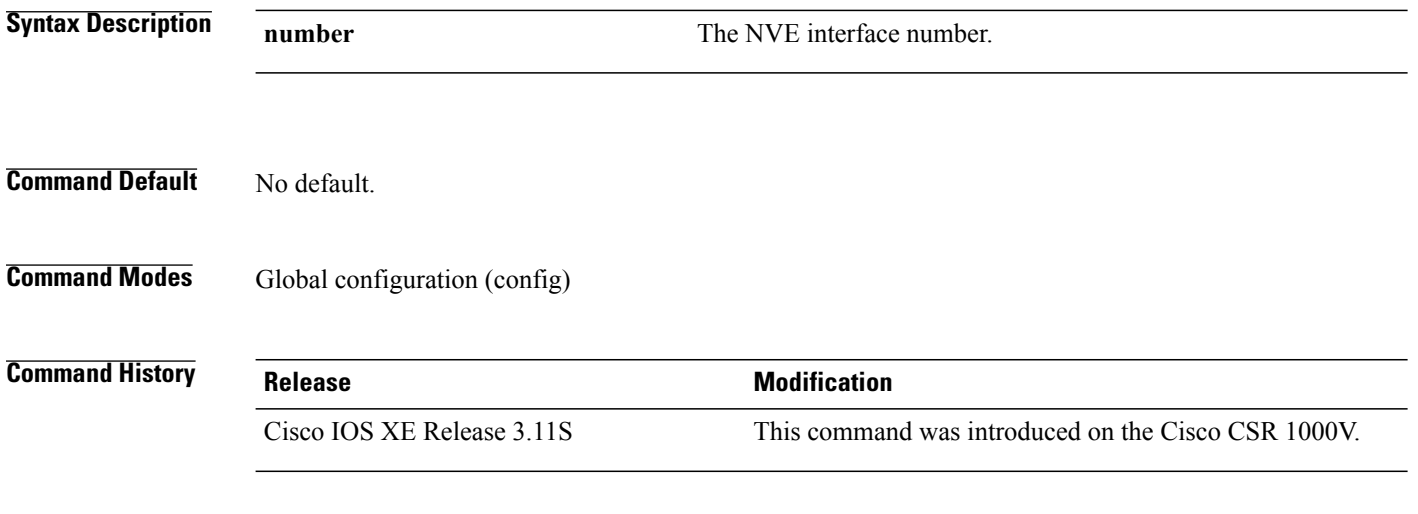

**Examples** The following example enters NVE interface mode: Router(config)# interface nve 1 Router(config-if)#

# <span id="page-16-0"></span>**interface overlay**

 $\mathbf I$ 

To create an Overlay Transport Virtualization (OTV) overlay interface, use the **interface overlay** command in global configuration mode. To remove the overlay interface, use the **no** form of this command.

**interface overlay** *interface*

**no interface overlay** *interface*

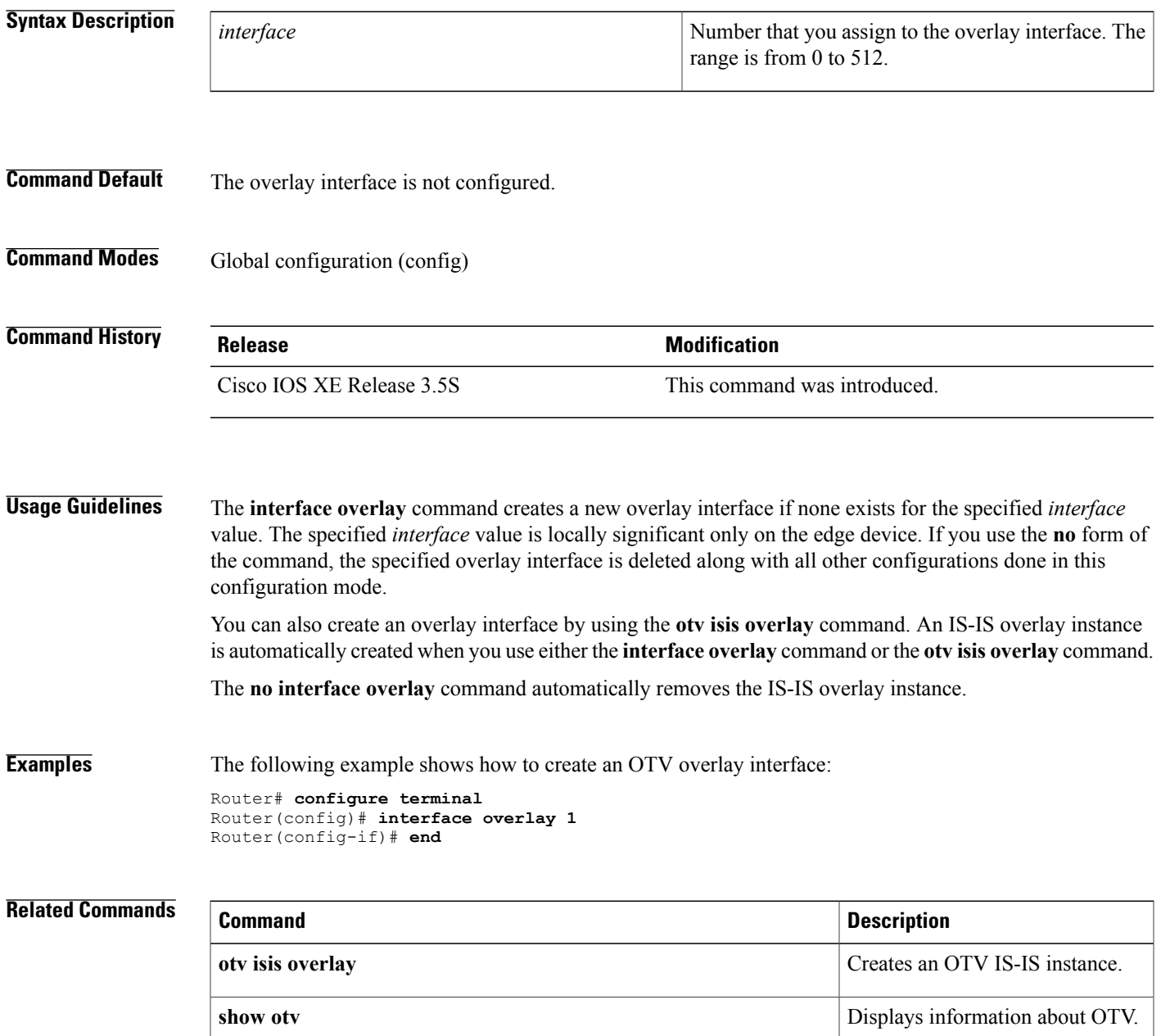

 $\mathbf{I}$ 

 $\mathbf I$ 

# <span id="page-18-0"></span>**interface serial multipoint**

To define a logical subinterface on a serial interface to support multiple logical IP subnetworks over Switched Multimegabit Data Service (SMDS), use the **interface serial multipoint** interface configuration command.

**interface serial**{*interface*| *slot***/***port*}**.***subinterface* **multipoint**

#### **Syntax Description**

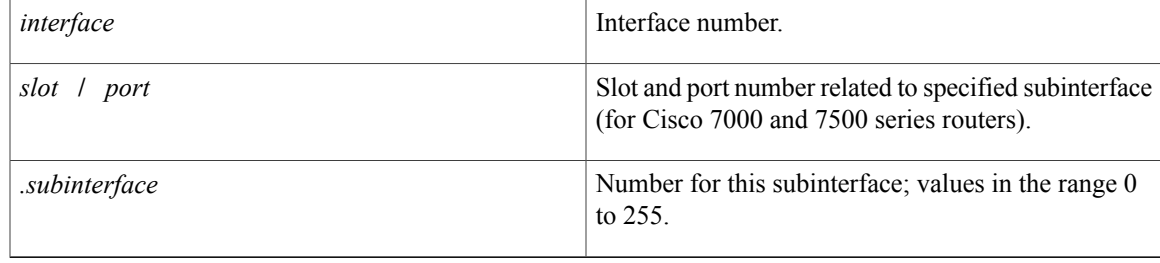

**Command Default** This command has no default values.

### **Command Modes** Interface configuration

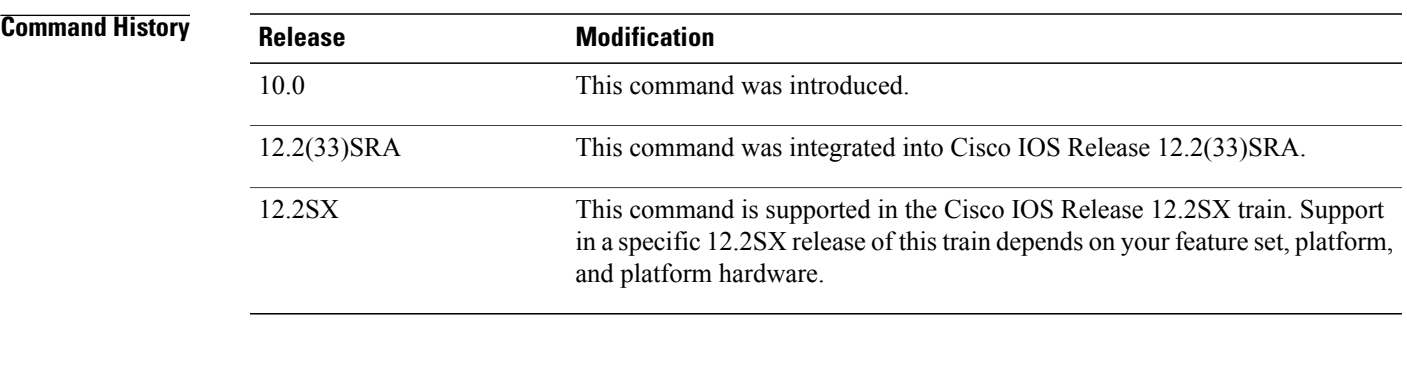

**Usage Guidelines** Use this command only for routers that need knowledge of multiple IP networks. Other routers can be configured with information only about their own networks. A period must be used to separate the *interface* or *slot* **/** *port* from the *subinterface*.

**Examples** The following example configures serial interface 2 with multipoint logical subinterface 1:

interface serial 2.1 multipoint The following example configures slot 2 port 0 with multipoint logical subinterface 1:

interface serial 2/0.1 multipoint

 $\mathbf{I}$ 

T

### **Related Commands**

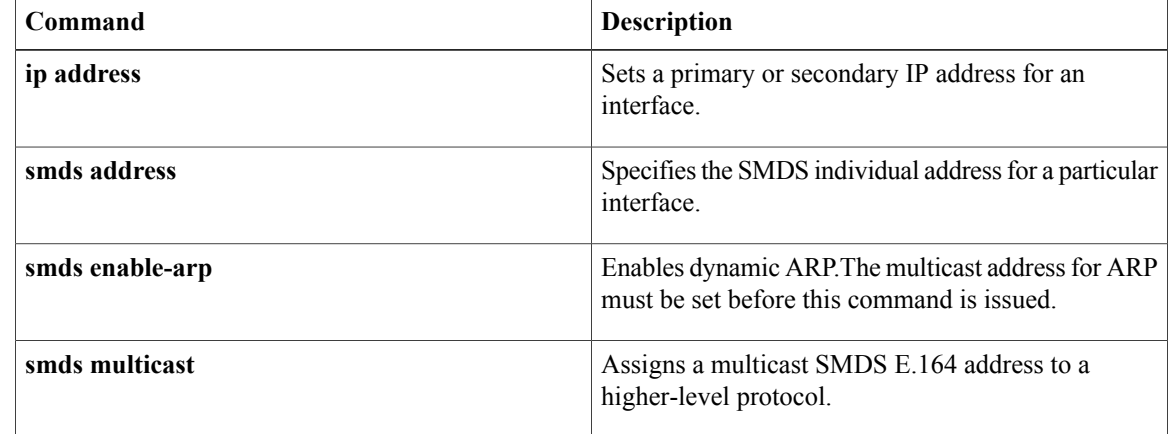

# <span id="page-20-0"></span>**interworking**

To enable Layer 2 VPN (L2VPN) interworking, use the **interworking** command in pseudowire class configuration or xconnect configuration mode. To disable L2VPN interworking, use the **no** form of this command.

**interworking** {**ethernet| ip| vlan**}

**no interworking** {**ethernet| ip| vlan**}

#### **Syntax Description**

Г

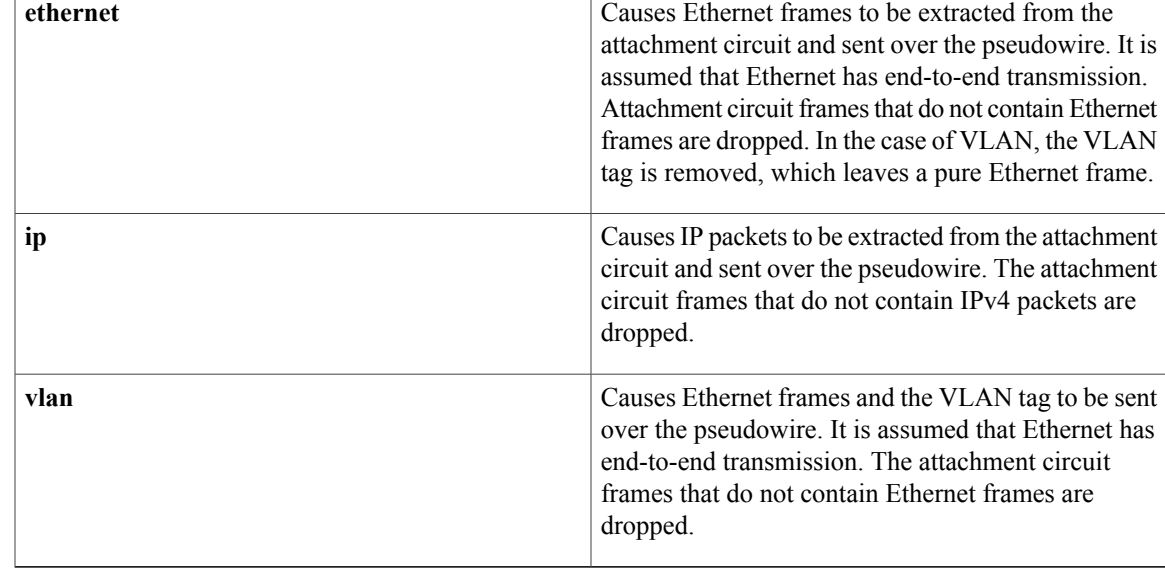

**Command Default** L2VPN interworking is disabled.

**Command Modes** Pseudowire class configuration (config-pw-class) Xconnect configuration (config-xconnect)

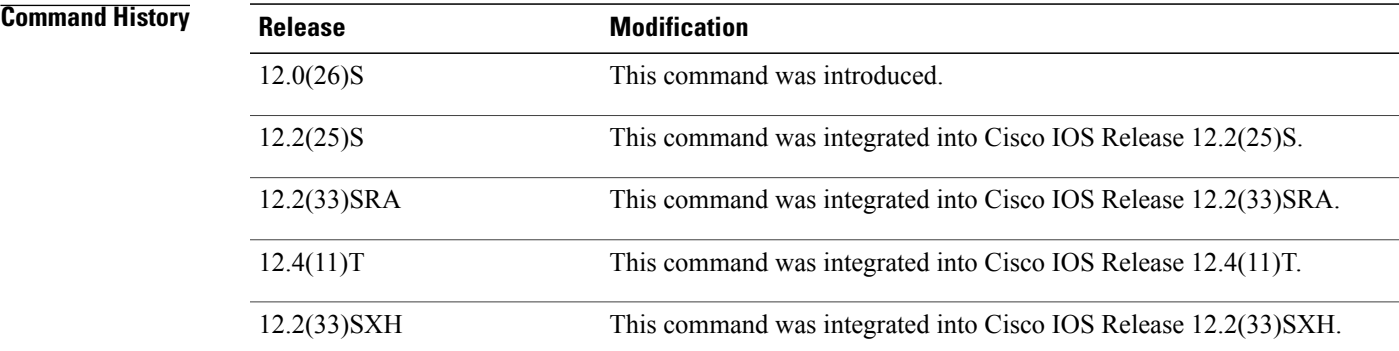

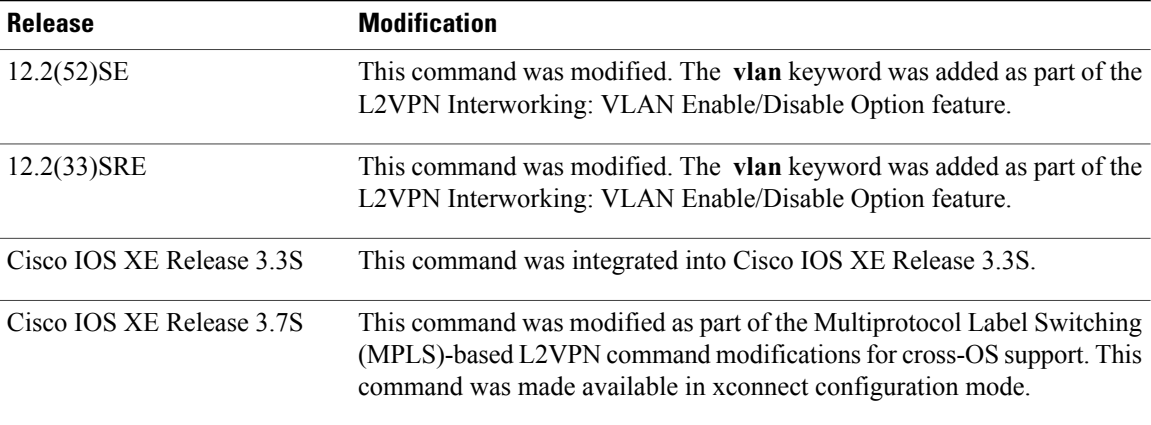

**Usage Guidelines** The table below shows which L2VPN interworking features support Ethernet, IP, and VLAN types of interworking.

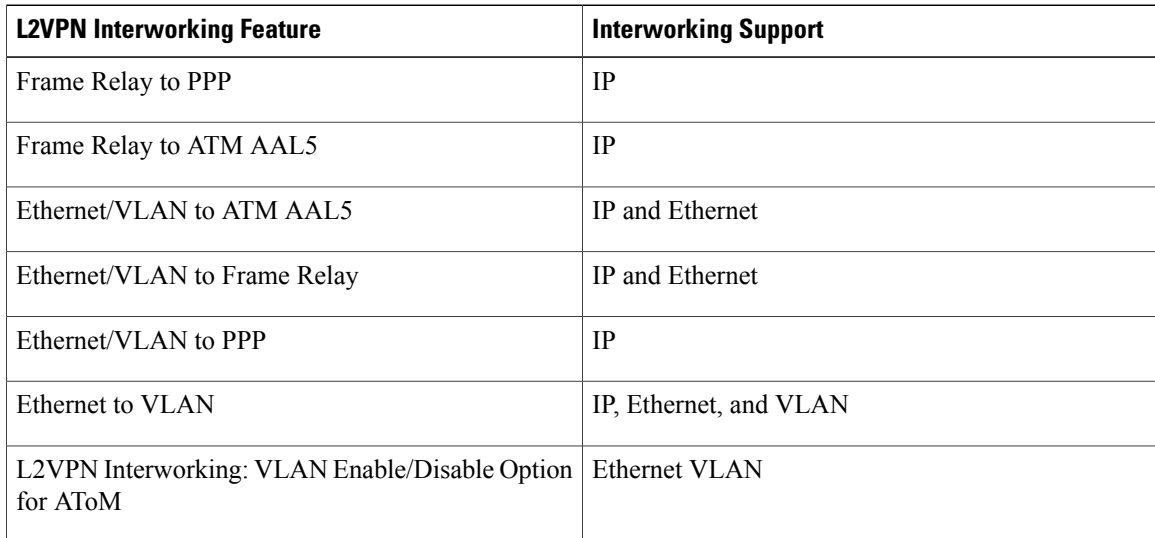

#### **Table 1: L2VPN Interworking Feature Support**

**Examples** The following example shows a pseudowire class configuration that enables the L2VPN interworking:

Device(config)# **pseudowire-class ip-interworking** Device(config-pw-class)# **encapsulation mpls** Device(config-pw-class)# **interworking ip** The following example shows an xconnect configuration that enables L2VPN interworking:

Device(config)# **l2vpn xconnect context con1** Device(config-xconnect)# **interworking ip**

### **Related Commands**

 $\mathbf I$ 

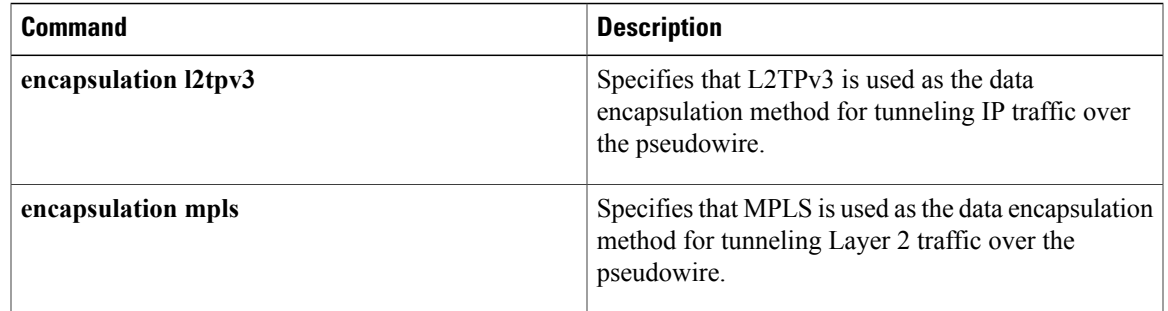

# <span id="page-23-0"></span>**ip dfbit set**

To enable the Don'tFragment (DF) bit in the outer Layer 2 header, use the **ipdfbitset**command in pseudowire class configuration mode. To disable the DF bit setting, use the **no** form of this command.

**ip dfbit set no ip dfbit set**

- **Syntax Description** This command has no arguments or keywords.
- **Command Default** On the Cisco 10720 Internet router and Cisco 12000 series Internet routers, the DF bit is on (enabled) by default. On other platforms, the DF bit is off (disabled) by default.
- **Command Modes** Pseudowire class configuration

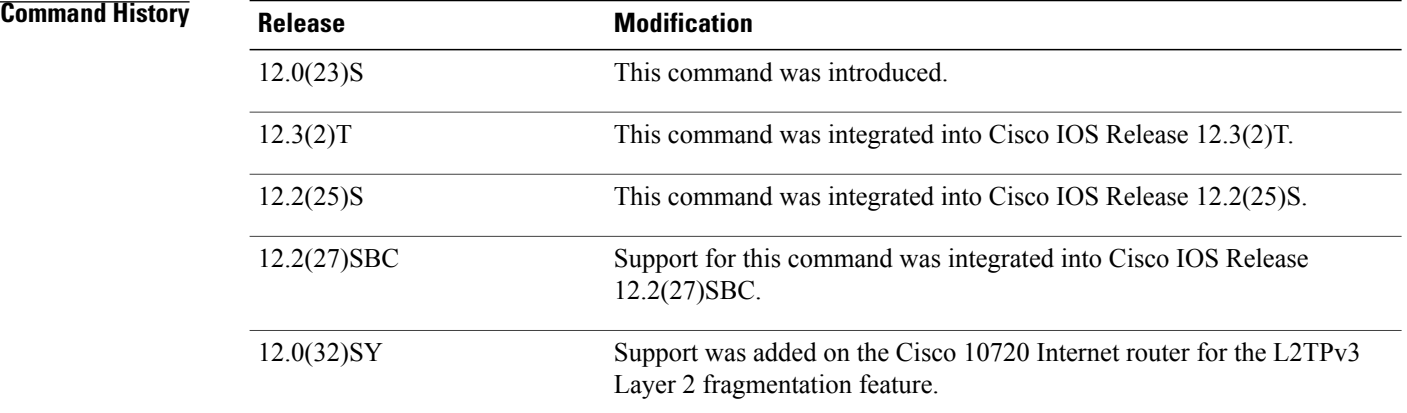

**Usage Guidelines** Use this command to set the DF bit on if, for performance reasons, you do not want tunneled packet reassembly to be performed on the router.

**Note**

The **no ip dfbit set** command is not supported on the Cisco 10720 Internet router and Cisco 12000 series Internet routers.

**Examples** The following example shows how to enable the DF bit in the outer Layer 2 header in pseudowires that were created from the pseudowire class named "ether-pw":

```
Router(config)
# pseudowire-class ether-pw
```
Router(config-pw) # **ip dfbit set**

#### **Related Commands**

 $\mathbf{I}$ 

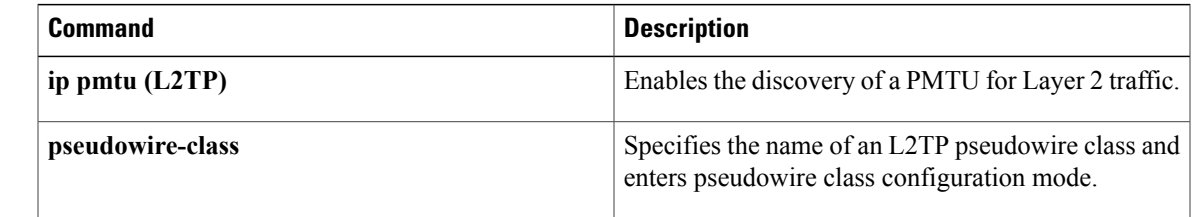

## <span id="page-25-0"></span>**ip local interface**

To configure the IP address of the provider edge (PE) router interface to be used as the source IP address for sending tunneled packets, use the **ip local interface** command in pseudowire class configuration mode. To remove the IP address, use the **no** form of this command.

**ip local interface** *interface-name*

**no ip local interface** *interface-name*

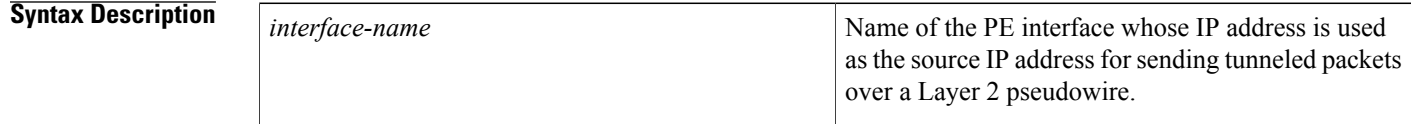

**Command Default** No IP address is configured.

**Command Modes** Pseudowire class configuration

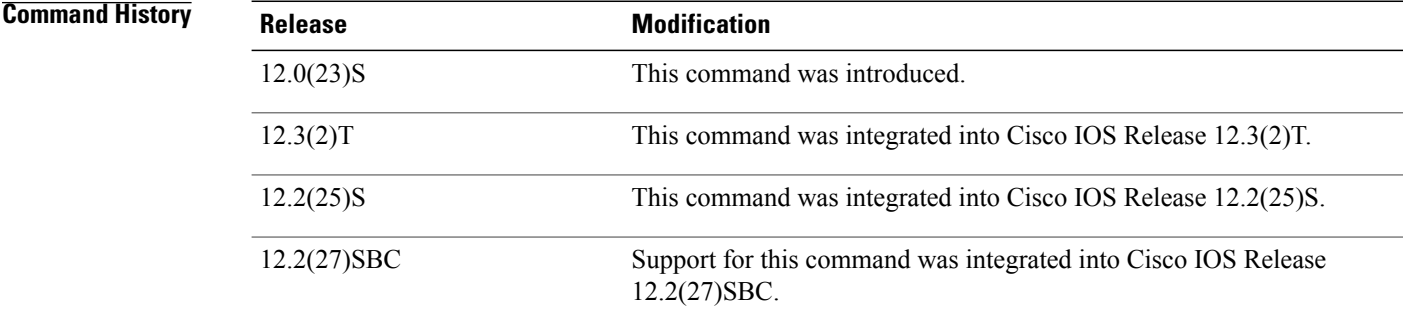

**Usage Guidelines** Use the same local interface name for all pseudowire classes configured between a pair of PE routers. It is highly recommended that you configure a loopback interface with this command. If you do not configure a loopback interface, the router will choose the "best available local address," which could be any IP address configured on a core-facing interface. This configuration could prevent a control channel from being established.

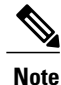

The interface configured with the **iplocal interface**command must be a loopback interface on Cisco 12000 series Internet routers.

 $\mathbf I$ 

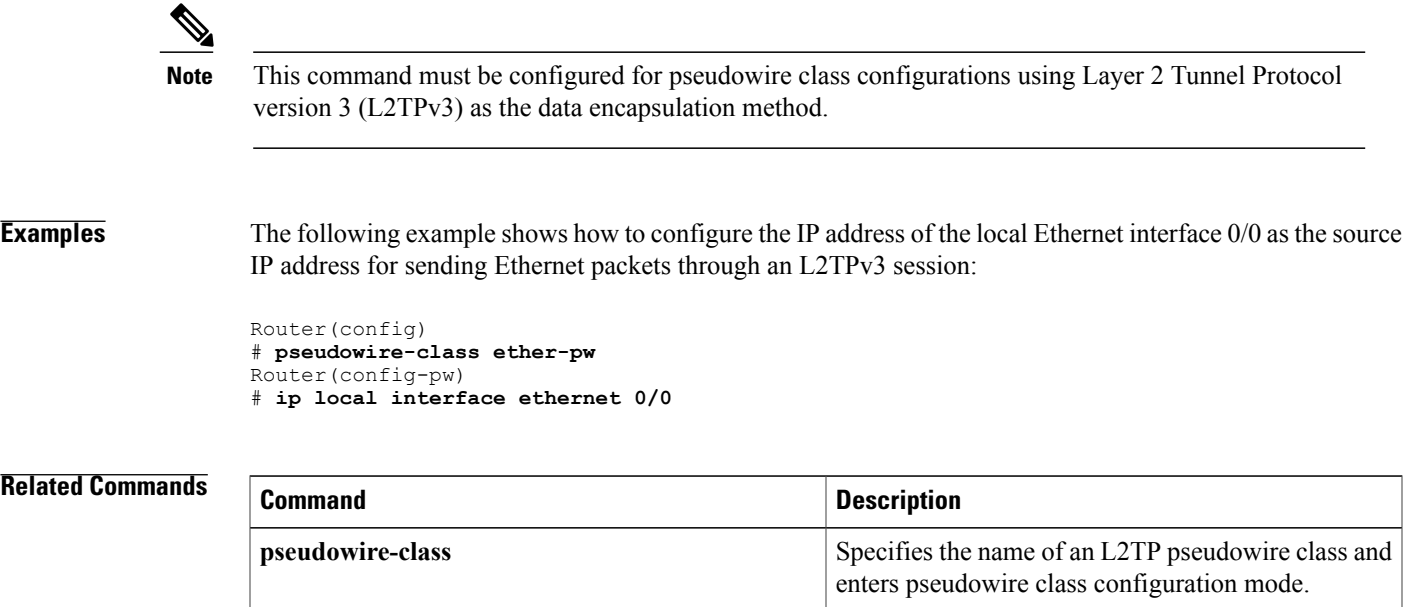

## <span id="page-27-0"></span>**ip pmtu**

To enable the discovery of the path maximum transmission unit (MTU) for Layer 2 traffic, use the **ip pmtu** command in VPDN group, VPDN template, or pseudowire class configuration mode. To disable path MTU discovery, use the **no** form of this command.

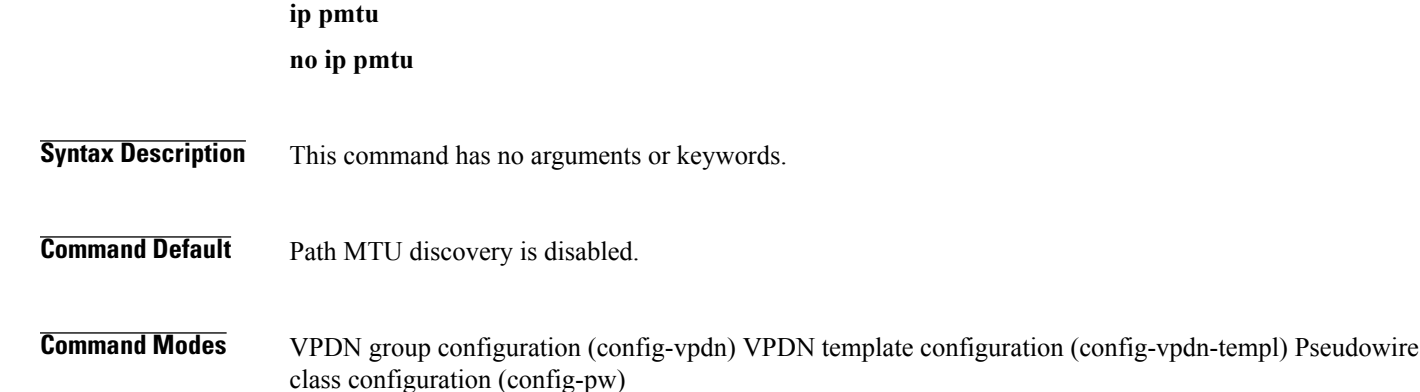

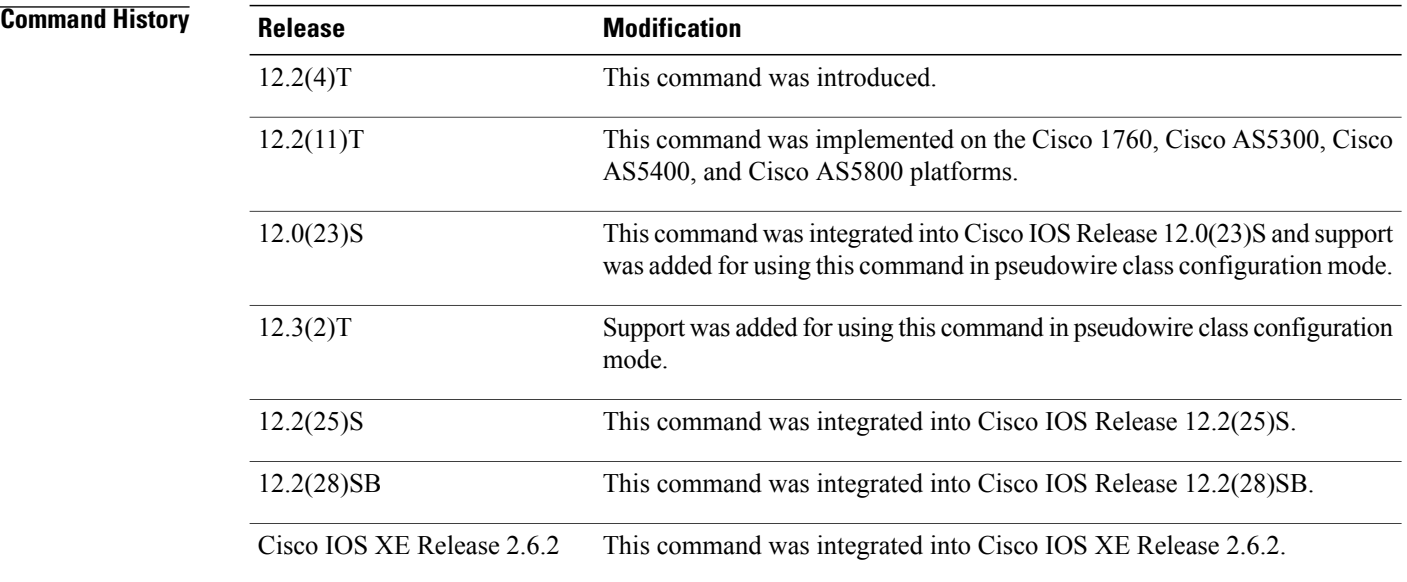

**Usage Guidelines** When the **ip pmtu** command is enabled, the Don't Fragment (DF) bit is copied from the inner IP header to the Layer 2 encapsulation header.

> Enabling the **ip pmtu** command triggers Internet Control Message Protocol (ICMP) unreachable messages that indicate fragmentation errors in the IP backbone network carrying the tunneled traffic. If an IP packet is larger than the MTU of any interface, it must pass through and the DF bit is set, the packet is dropped and an ICMP unreachable message is returned. The ICMP unreachable message indicates the MTU of the interface that was unable to forward the packet without fragmentation. Thisinformation allowsthe source host to reduce the size of the packet before retransmission, allowing it to fit through that interface.

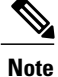

When path MTU discovery (PMTUD) is enabled, VPDN deployments are vulnerable to Denial of Service (DoS) attacks that use crafted Internet Control Message Protocol (ICMP) "fragmentation needed and Don't Fragment (DF) bit set" (code 4) messages, also known as PMTUD attacks. Crafted code 4 ICMP messages can be used to set the path MTU to an impractically low value. This will cause higher layer protocols to time out because of a very low throughput, even though the connection is still in the established state. This type of attack is classified as a throughput-reduction attack. When PMTUD is enabled, it is highly recommended that you use the **vpdn pmtu** command to configure a range of acceptable values for the path MTU to block PMTUD attacks.

Enabling PMTUD will decrease switching performance.

When issued in VPDN group configuration mode, the **ip pmtu**command enables any tunnel associated with the specified virtual private dial-up network (VPDN) group to participate in path MTU discovery.

When issued in VPDN template configuration mode, the **ip pmtu**command enables any tunnel associated with the specified VPDN template to participate in path MTU discovery.

When issued in pseudowire class configuration mode, the **ip pmtu**command enables any Layer 2 Tunnel Protocol Version 3 (L2TPv3) session derived from the specified pseudowire class configuration to participate in path MTU discovery.

**Examples** The following example configures a VPDN group named dial-in on a Layer 2 Tunnel Protocol (L2TP) tunnel server and usesthe **ippmtu**command to specify that tunnels associated with this VPDN group will participate in path MTU discovery. The **vpdn pmtu** command is used to configure the device to accept only path MTU values ranging from 576 to 1460 bytes. The device will ignore code 4 ICMP messages that specify a path MTU outside of this range.

```
Router(config)
# vpdn-group dial-in
Router(config-vpdn)
# request-dialin
Router(config-vpdn-acc-in)
# protocol l2tp
Router(config-vpdn-acc-in)
# virtual-template 1
!
Router(config-vpdn)
# l2tp security crypto-profile l2tp
Router(config-vpdn)
# no l2tp tunnel authentication
Router(config-vpdn)
# lcp renegotiation on-mismatch
Router(config-vpdn)
# ip pmtu
!
Router(config)
# vpdn pmtu maximum 1460
Router(config)
# vpdn pmtu minimum 576
```
The following example shows how to enable the discovery of the path MTU for pseudowires that are created from the pseudowire class named ether-pw. The **vpdn pmtu** command is used to configure the device to accept only path MTU values ranging from 576 to 1460 bytes. The device will ignore code 4 ICMP messages that specify a path MTU outside of this range.

```
Router(config)
# pseudowire-class ether-pw
Router(config-pw)
```
T

```
# ip pmtu
!
Router(config)
# vpdn pmtu maximum 1460
Router(config)
# vpdn pmtu minimum 576
```
### **Related Commands**

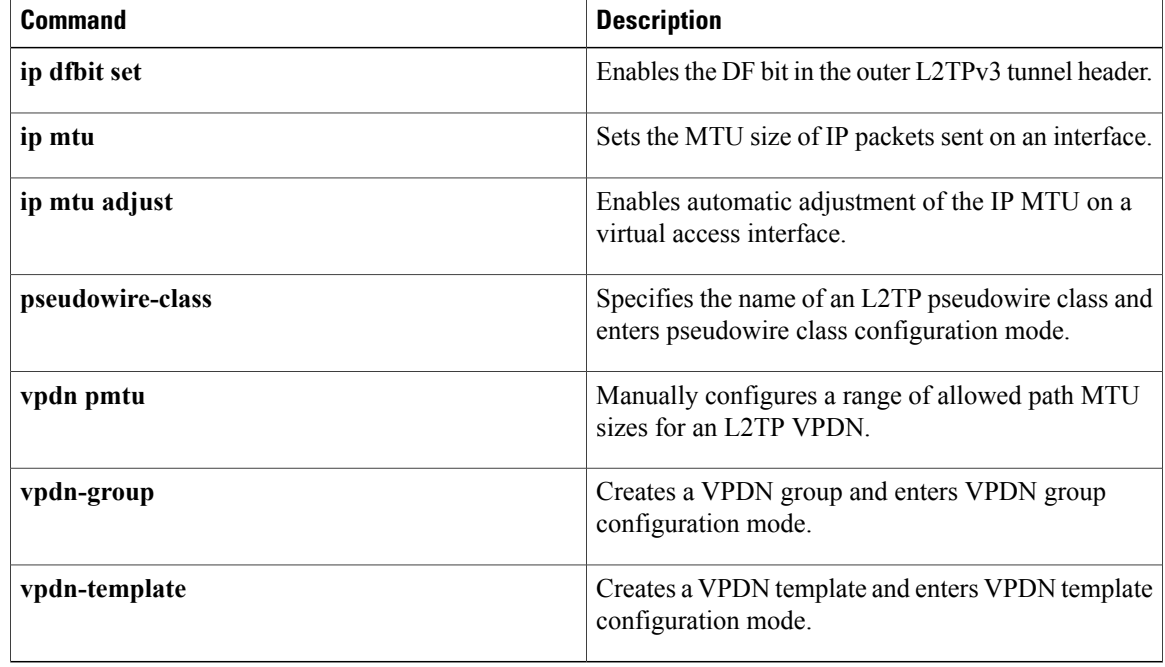

## <span id="page-30-0"></span>**ip protocol**

To configure the Layer 2 Tunnel Protocol (L2TP) or Universal Tunnel Interface (UTI) as the IP protocol used for tunneling packetsin a Layer 2 pseudowire, use the **ipprotocol**command in pseudowire class configuration mode. To remove the IP protocol configuration, use the **no** form of this command.

**ip protocol** {**l2tp| uti**| *protocol-number*}

**no ip protocol** {**l2tp| uti**| *protocol-number*}

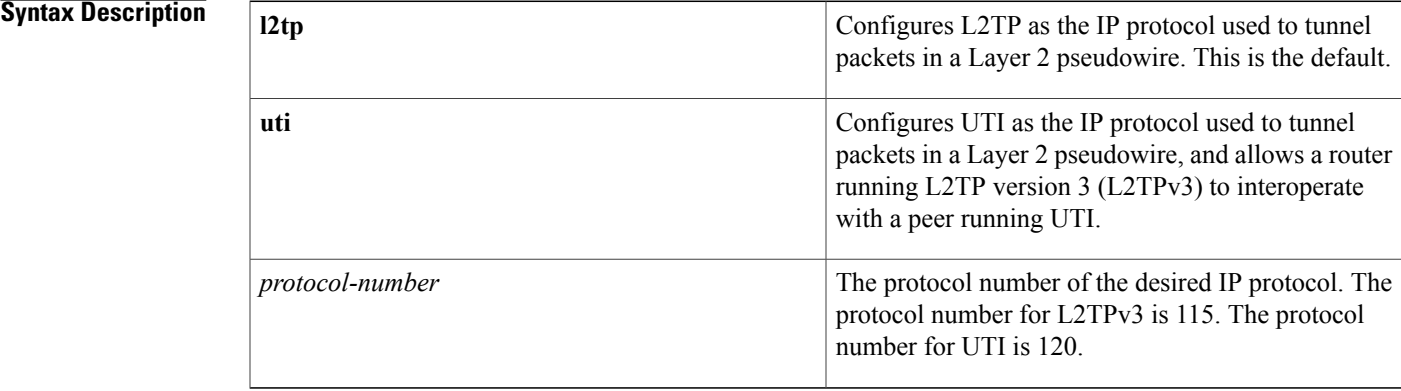

### **Command Default** The default IP protocol is L2TP.

**Command Modes** Pseudowire class configuration

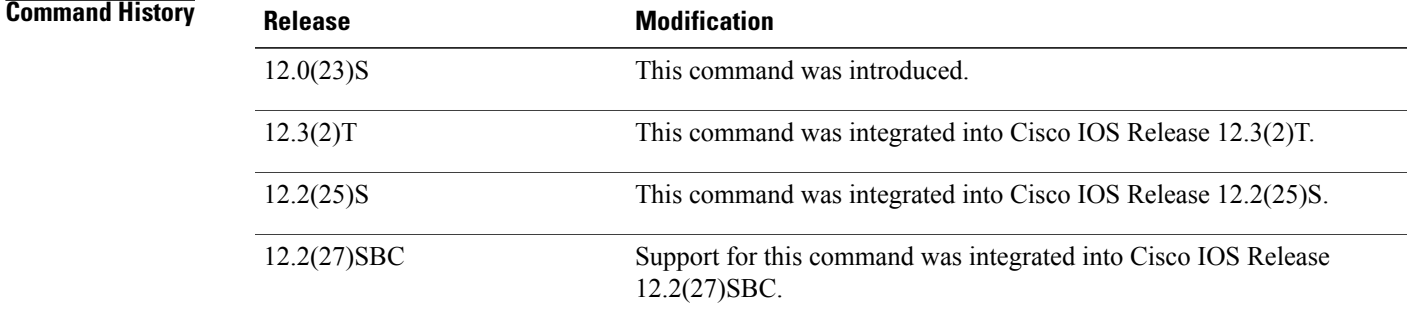

Π

**Usage Guidelines** Use the **ip protocol**command to ensure backward compatibility with routers running UTI. This command allows you to configure an L2TPv3 pseudowire between a router running L2TPv3 and a peer router running UTI.

a Layer 2 session, and that control plane configuration settings are to be taken from a specified L2TP class.

Specifies the name of an L2TP pseudowire class and

enters pseudowire class configuration mode.

**Note** You can use the **ip protocol**command only if you have already entered the **encapsulation l2tpv3** command. To configure L2TP as the IP protocol that is used to tunnel packets in an L2TPv3 pseudowire, you may enter **115**, the IP protocol number assigned to L2TPv3, instead of **l2tp** in the **ip protocol** command. To configure UTI as the IP protocol that is used to tunnel packets in an L2TPv3 pseudowire, you may enter **120**, the IP protocol number assigned to UTI, instead of **uti** in the **ip protocol** command. Interoperability in an L2TPv3 control channel between a router running UTI and a router configured for L2TPv3 encapsulation is supported only if you disable signaling using the **protocol none** command. **Note Examples** The following example shows how to configure UTI as the IP protocol used to tunnel packets in an L2TPv3 pseudowire created from the pseudowire class named "ether-pw": Router(config) # **pseudowire-class ether-pw** Router(config-pw) # **encapsulation l2tpv3** Router(config-pw) # **ip protocol uti Related Commands Command Description** Configures the Layer 2 data encapsulation method used to tunnel IP traffic. **encapsulation (L2TP)** Specifies the signaling protocol to be used to manage the pseudowires created from a pseudowire class for **protocol (L2TP)**

**pseudowire-class**

# <span id="page-32-0"></span>**ip tos (L2TP)**

To configure the type of service (ToS) byte in the header of Layer 2 tunneled packets, use the **ip tos** command in pseudowire class configuration mode. To disable a configured ToS value or IP ToS reflection, use the **no** form of this command.

**ip tos** {**value** *value***| reflect**}

**no ip tos** {**value** *value***| reflect**}

#### **Cisco ASR 901 Series Aggregation Services Routers**

**ip tos** *value-number*

**Syntax Description** 

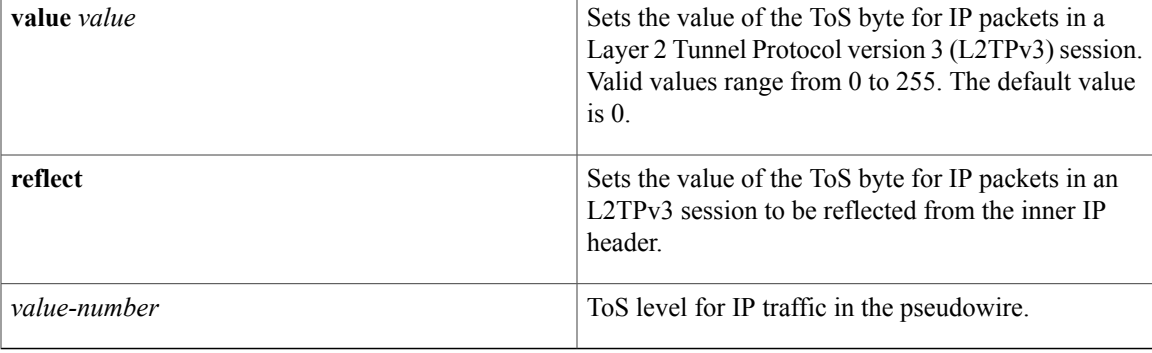

**Command Default** The default ToS value is 0.

**Command Modes** Pseudowire class configuration (config-pw-class)

**Command His** 

Π

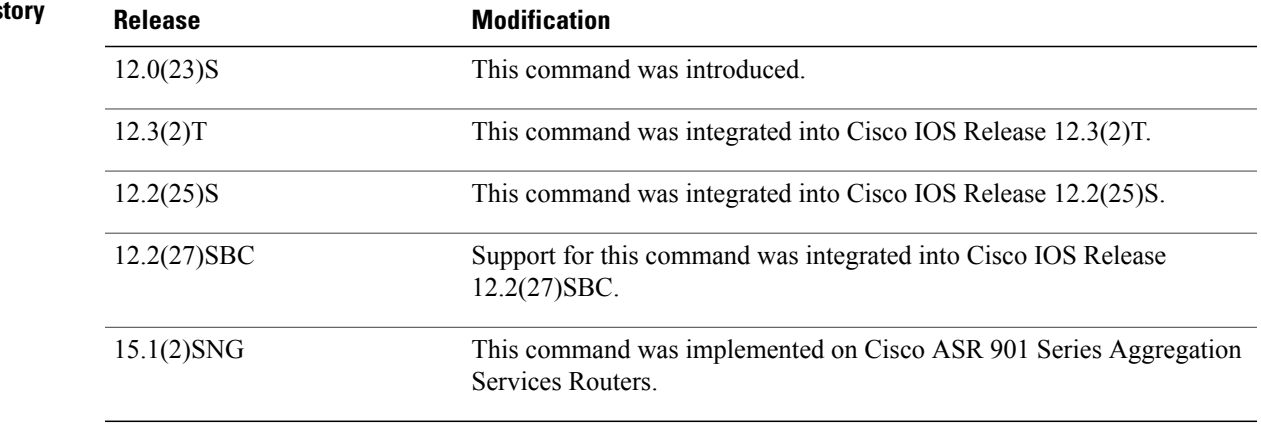

T

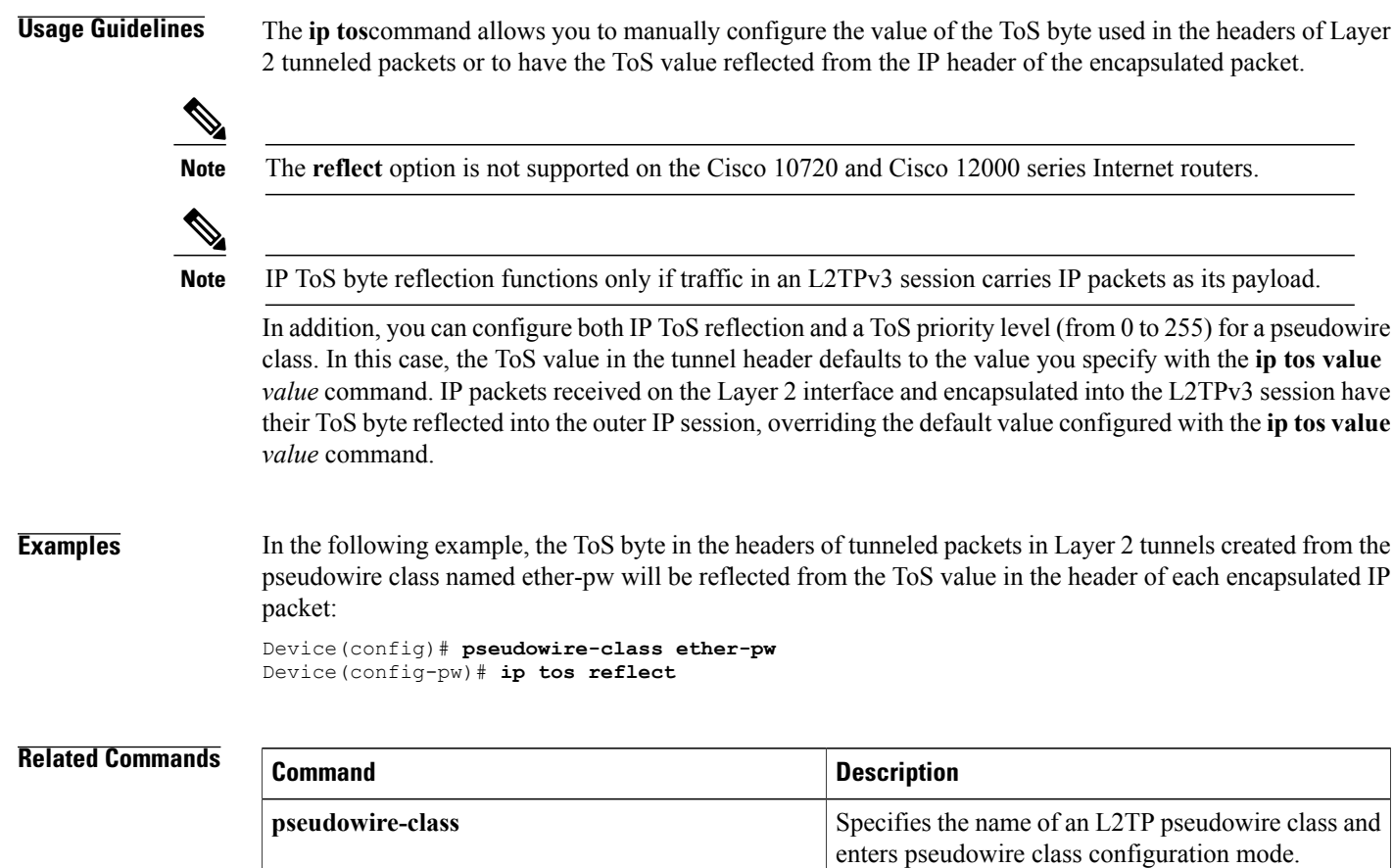

# <span id="page-34-0"></span>**ip ttl**

To configure the time-to-live (TTL) byte in the IP headers of Layer 2 tunneled packets, use the **ip ttl** command in pseudowire class configuration mode. To remove the configured TTL value, use the **no** form of this command.

**ip ttl** *value*

**no ip ttl value**

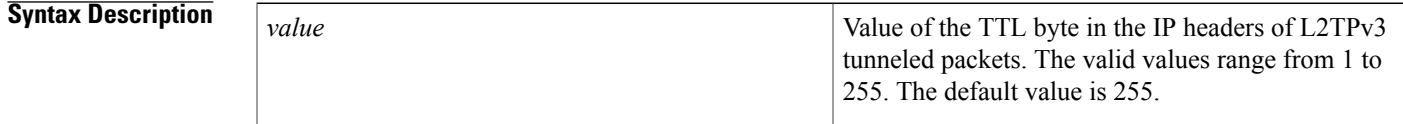

**Command Default** The default value of the TTL byte is 255.

**Command Modes** Pseudowire class configuration (config-pw)

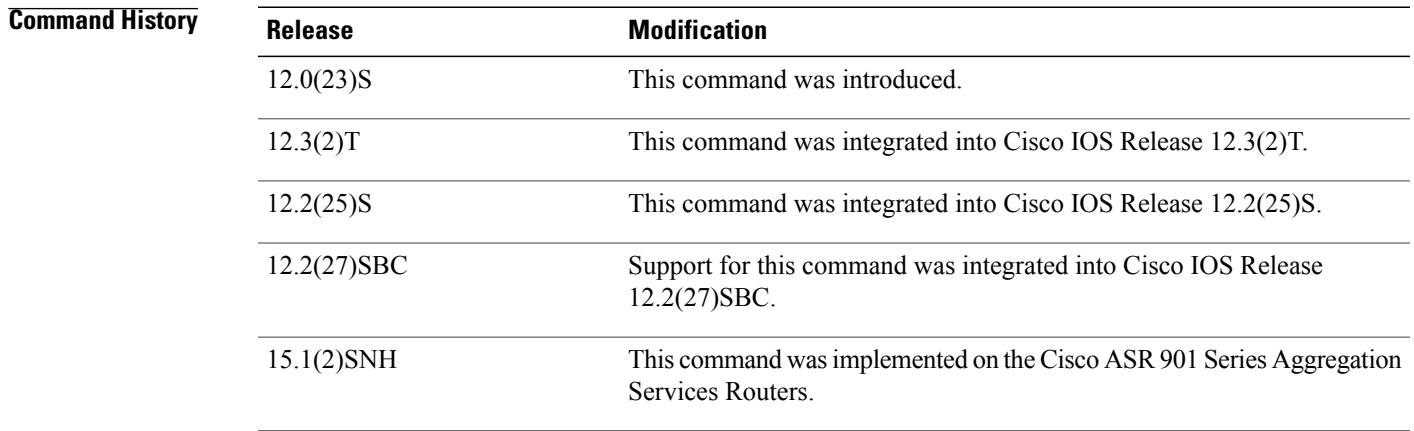

**Usage Guidelines** Use this command to set the Don't Fragment (DF) bit on if, for performance reasons, you do not want tunneled packet reassembly to be performed on the router.

**Examples** The following example shows how to set the TTL byte to 100 in the IP header of Layer 2 tunneled packets in pseudowires that were created from the pseudowire class named "ether-pw":

> Device(config)# **pseudowire-class ether-pw** Device(config-pw)# **ip ttl 100**

 $\mathbf{I}$ 

I

### **Related Commands**

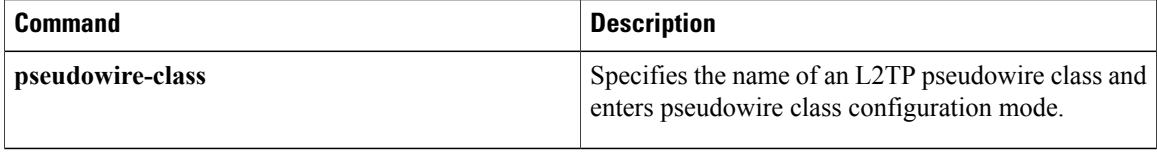
# **keepalive (LMI)**

To enable the Local Management Interface (LMI) mechanism forserial lines usingFrame Relay encapsulation, use the **keepalive** command in interface configuration mode. To disable this capability, use the **no** form of this command.

**keepalive** *number*

**no keepalive**

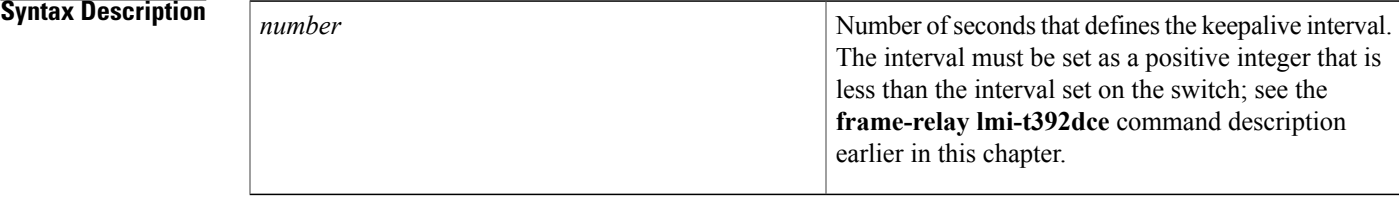

## **Command Default** 10 seconds

## **Command Modes** Interface configuration

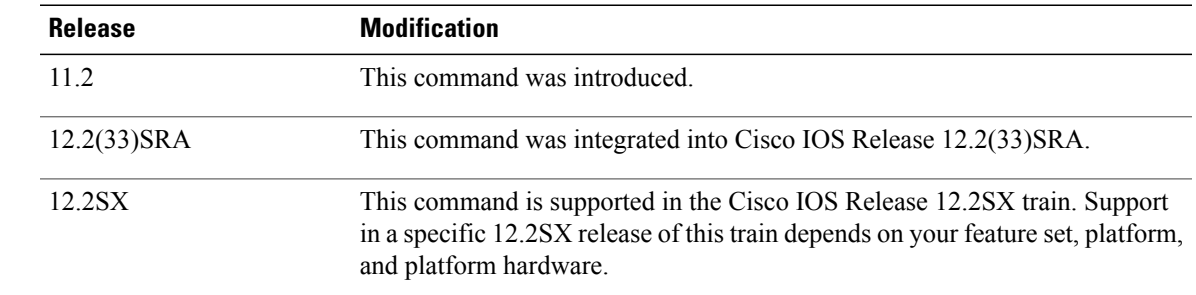

I

*Command History* 

**Usage Guidelines** The **keepalive** command enables the keepalive sequence, which is part of the LMI protocol.

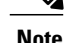

**Note** When booting from a network server over Frame Relay, you might need to disable keepalives.

T

**Examples** The following example sets the ke epalive timer on the server for a period that is two or three seconds faster (has a shorter interval) than the interval set on the keepalive timer of the Frame Relay switch. The difference in keepalive intervals ensures proper synchronization between the Cisco server and the Frame Relay switch.

```
interface serial 3
keepalive 8
```
## **Related Commands**

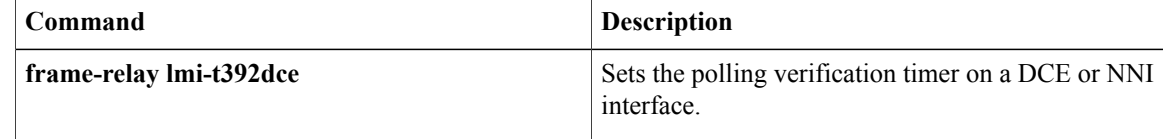

## **l2 router-id**

 $\mathbf I$ 

To specify a router ID for the provider edge (PE) router to use with Virtual Private LAN Services (VPLS) Autodiscovery pseudowires, use the l2 **router-id** command in L2 VFI configuration mode. To revert to the MPLS global router ID, use the **no** form of this command.

**l2 router-id** *ip-address*

**no l2 router-id** *ip-address*

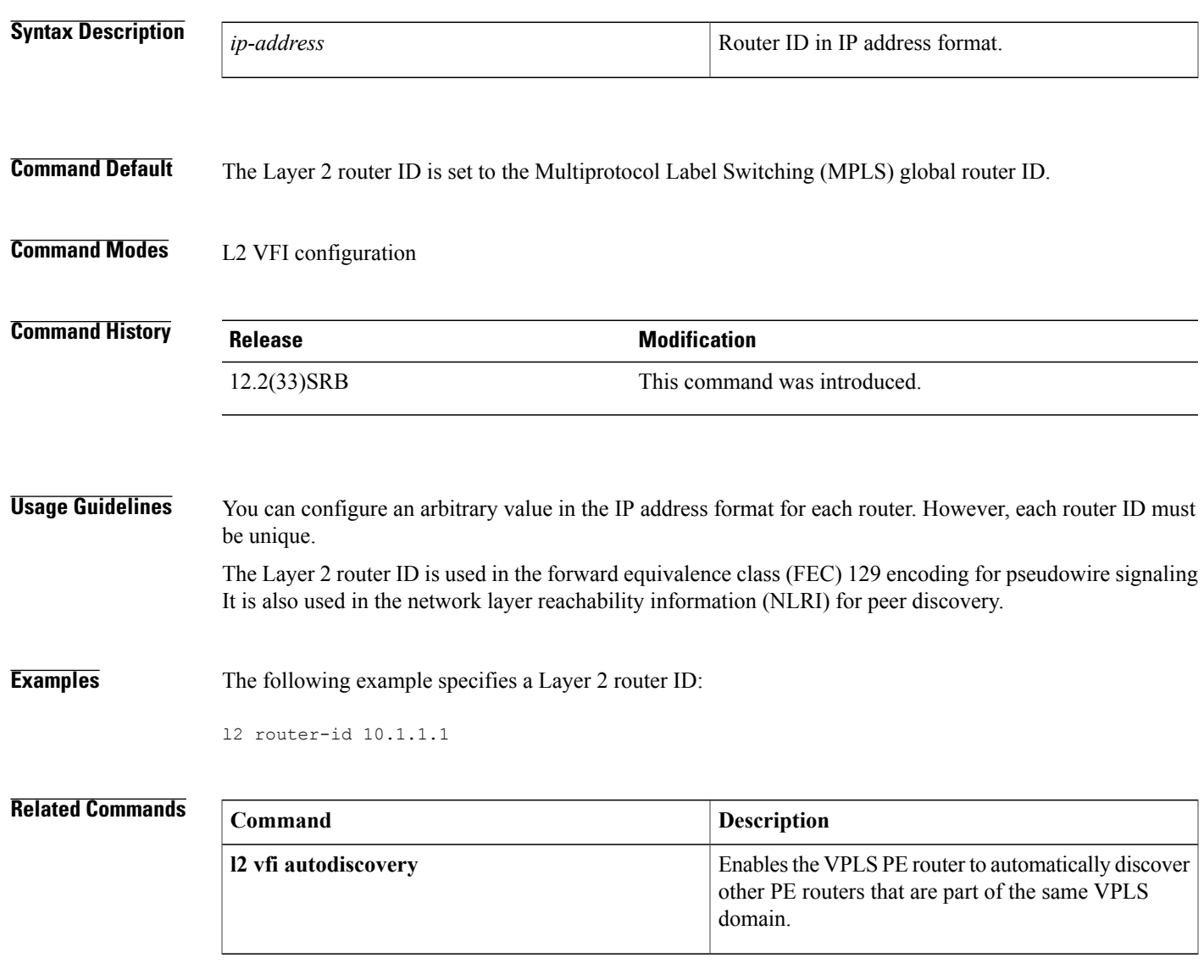

ı

# **l2 vfi autodiscovery**

To enable the Virtual Private LAN Service (VPLS) provider edge (PE) router to automatically discover other PE routers that are part of the same VPLS domain, use the **l2 vfi autodiscovery** command in global configuration mode. To disable VPLS autodiscovery, use the **no** form of this command.

## **l2 vfi** *vfi-name* **autodiscovery**

**no l2 vfi** *vfi-name* **autodiscovery**

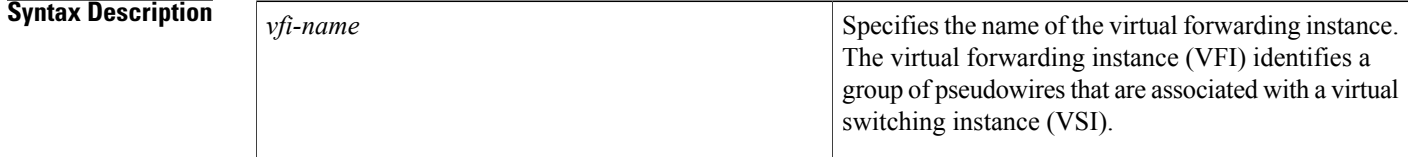

## **Command Default** Layer 2 VFI autodiscovery is not enabled.

## **Command Modes** Global configuration (config)

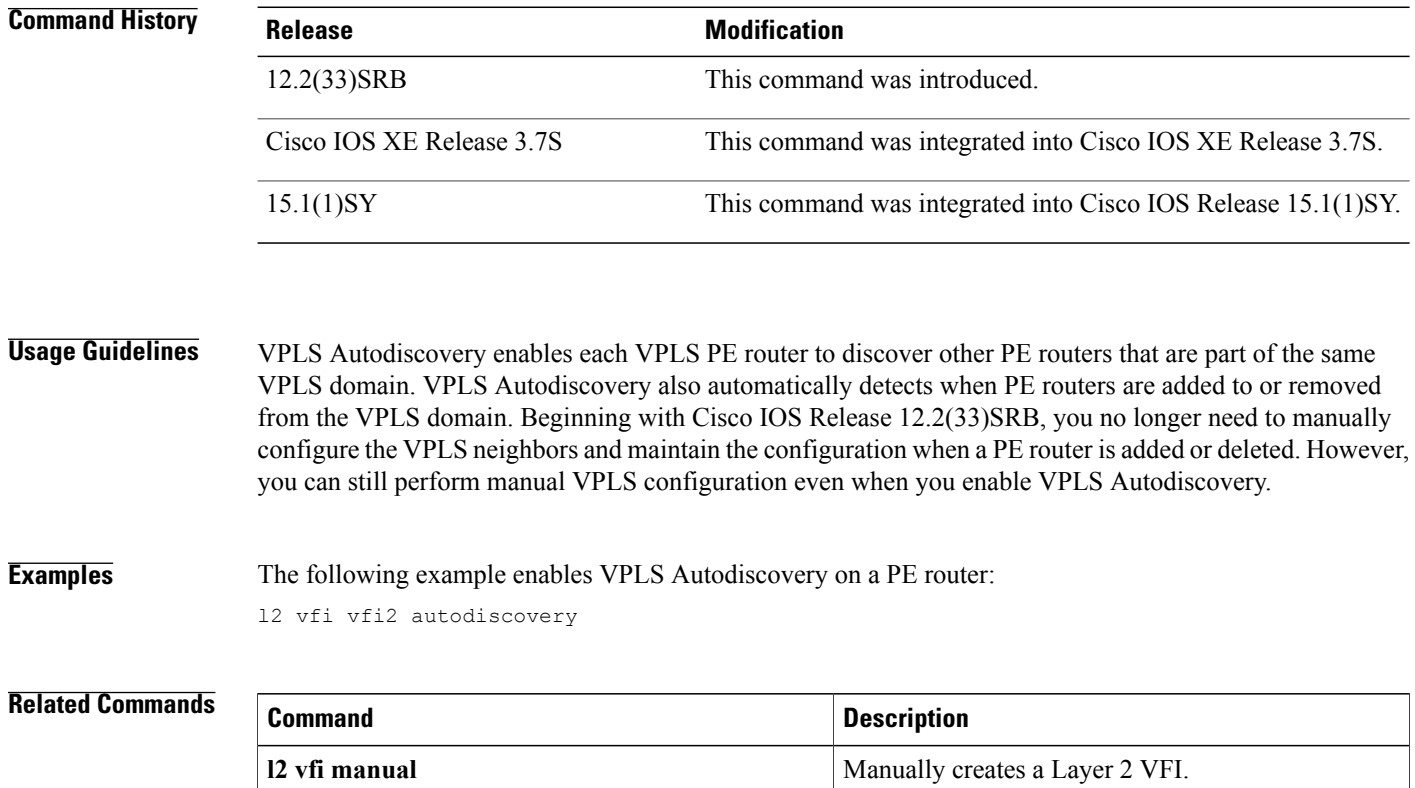

## **l2tp cookie local**

To configure the size of the cookie field used in the Layer 2 Tunnel Protocol Version 3 (L2TPv3) headers of incoming packets received from the remote provider edge (PE) peer router, use the **l2tp cookie local**command in xconnect configuration mode. To remove the configured cookie field parameters, use the **no** form of this command.

**l2tp cookie local** *size low-value* [ *high-value* ]

**no l2tp cookie local** *size low-value* [ *high-value* ]

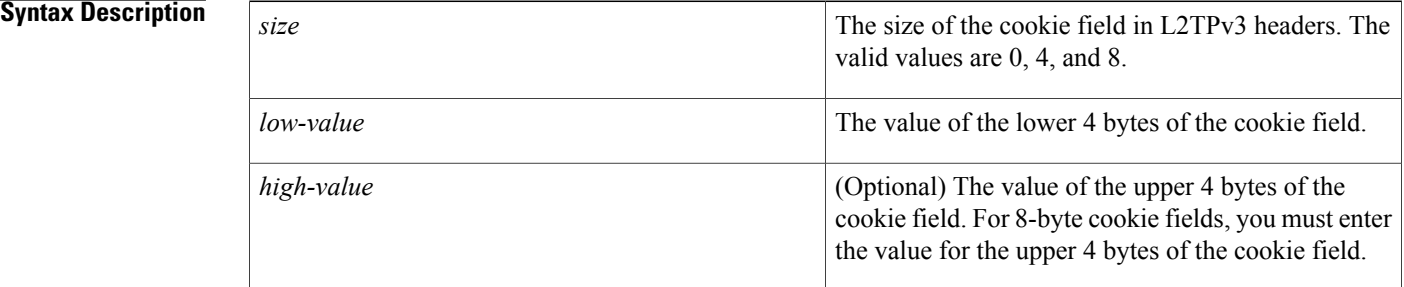

## **Command Default** No cookie value is included in the header of L2TP packets.

**Command Modes** Xconnect configuration (config-if-xconn)

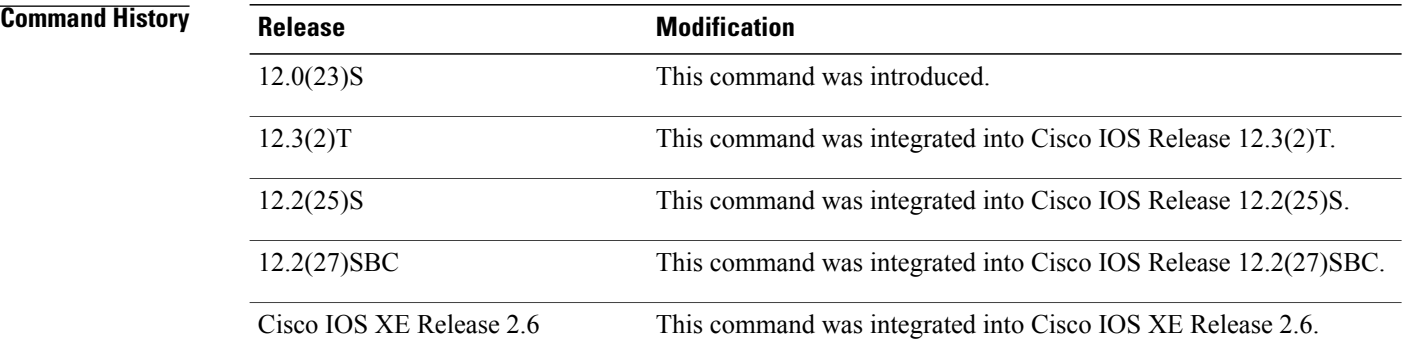

**Usage Guidelines** The **l2tp cookie local** command specifies the values that the peer PE router includes in the cookie field in L2TPv3 headers of the packets it sends to the local PE router through an L2TPv3 session. These values are required in a static L2TPv3 session.

> The cookie field is an optional part of an L2TPv3 header with a length of either 4 or 8 bytes. If you specify an 8-byte length, you must also enter a value for the *high-value*argument.

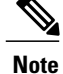

For the Cisco 10720 and Cisco 12000 series Internet routers, an 8-byte cookie must be configured with this command.

**Examples** The following example shows how to configure the cookie field of 4 bytes starting at 54321 for the L2TPv3 headers in incoming tunneled packets that were sent from the remote PE peer:

> Router(config)# **interface Ethernet 0/0** Router(config-if)# **xconnect 10.0.3.201 123 encapsulation l2tpv3 manual pw-class ether-pw** Router(config-if-xconn)# **l2tp cookie local 4 54321**

## **Related Commands**

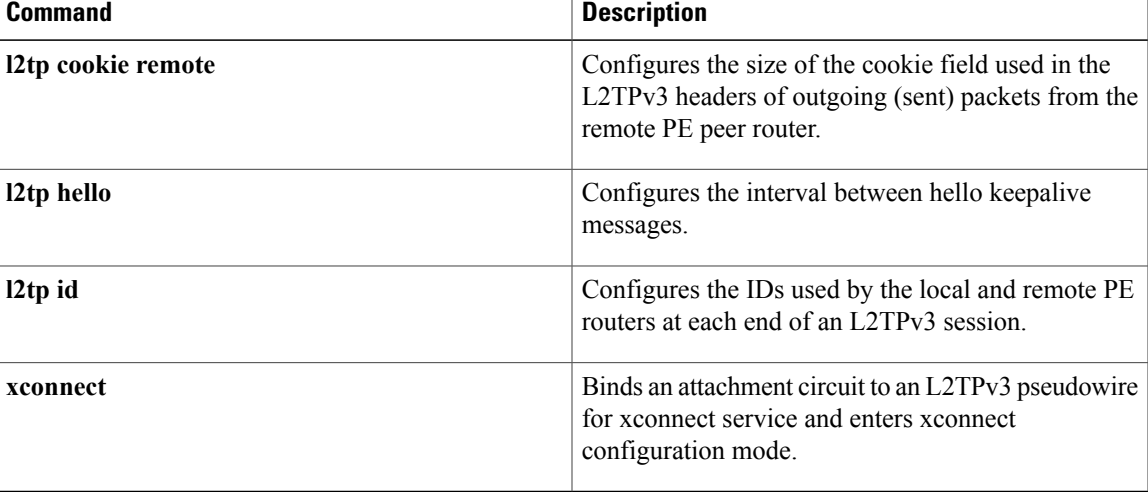

## **l2tp cookie remote**

To configure the size of the cookie field used in the Layer 2 Tunnel Protocol Version 3 (L2TPv3) headers of outgoing packets sent from the local provider edge (PE) peer router, use the **l2tp cookie remote**command in xconnect configuration mode. To remove the configured cookie field parameters, use the **no** form of this command.

**l2tp cookie remote** *size low-value* [ *high-value* ]

**no l2tp cookie remote** *size low-value* [ *high-value* ]

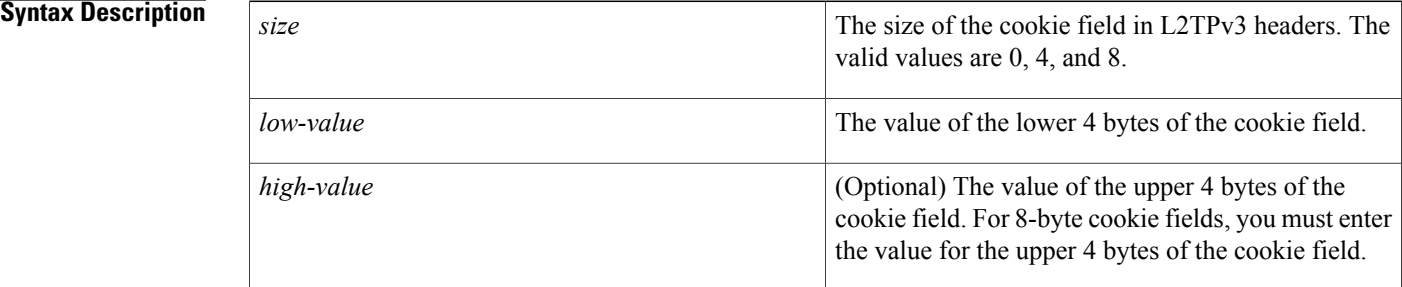

## **Command Default** No cookie value is included in the header of L2TP packets.

**Command Modes** Xconnect configuration (config-if-xconn)

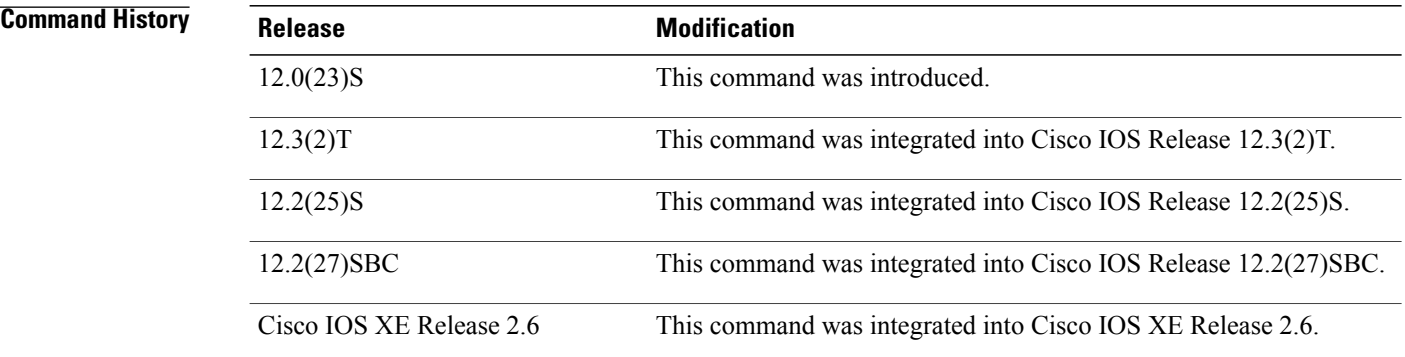

**Usage Guidelines** The **l2tp cookie remote**command specifies the values that the local PE router includes in the cookie field in L2TPv3 headers of the packets it sends to the remote PE router through an L2TPv3 session. These values are required in a static L2TPv3 session.

> The cookie field is an optional part of an L2TPv3 header with a length of either 4 or 8 bytes. If you specify an 8-byte length, you must also enter a value for the *high-value*argument.

Г

**Examples** The following example shows how to configure the cookie field of 4 bytes starting at 12345 for the L2TPv3 headers in outgoing tunneled packets sent to the remote PE peer:

```
Router(config)# interface Ethernet 0/0
Router(config-if)# xconnect 10.0.3.201 123 encapsulation l2tpv3 manual pw-class ether-pw
Router(config-if-xconn)# l2tp cookie remote 4 12345
```
## **Related Commands**

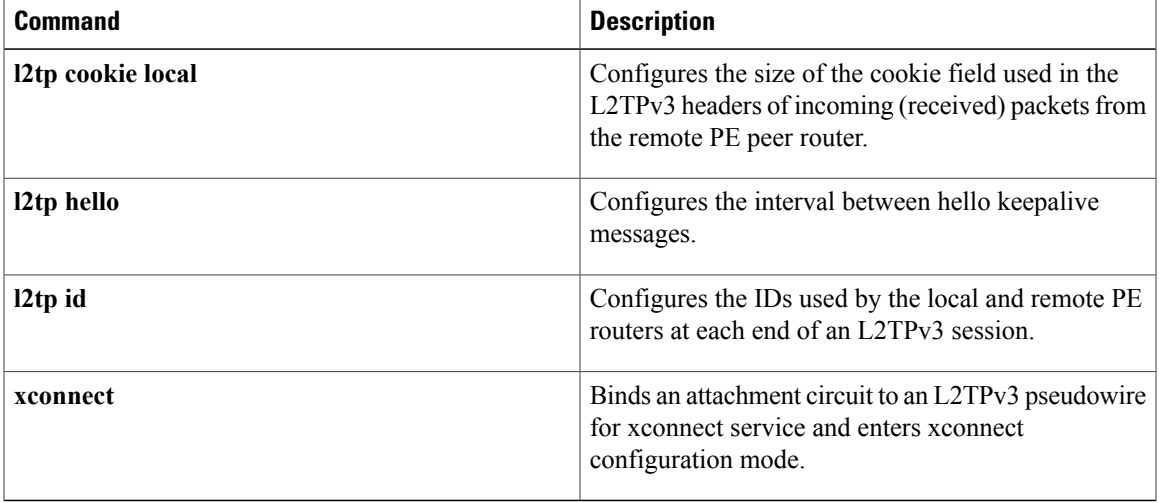

# **l2tp hello**

To specify the use of a hello keepalive setting contained in a specified Layer 2 Tunneling Protocol class configuration for a static Layer 2 Tunnel Protocol Version 3 (L2TPv3) session, use the **l2tp hello** command in xconnect configuration mode. To disable the sending of hello keepalive messages, use the **no** form of this command.

**l2tp hello** *l2tp-class-name*

**no l2tp hello** *l2tp-class-name*

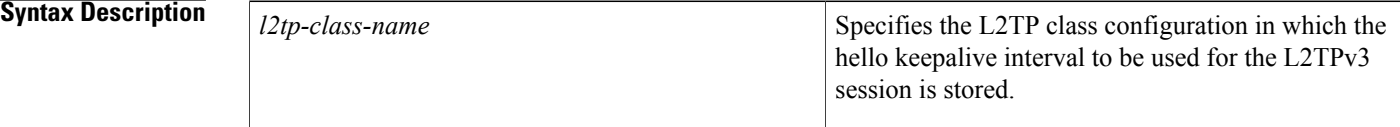

**Command Default** No hello keepalive messages are sent.

**Command Modes** Xconnect configuration (config-if-xconn)

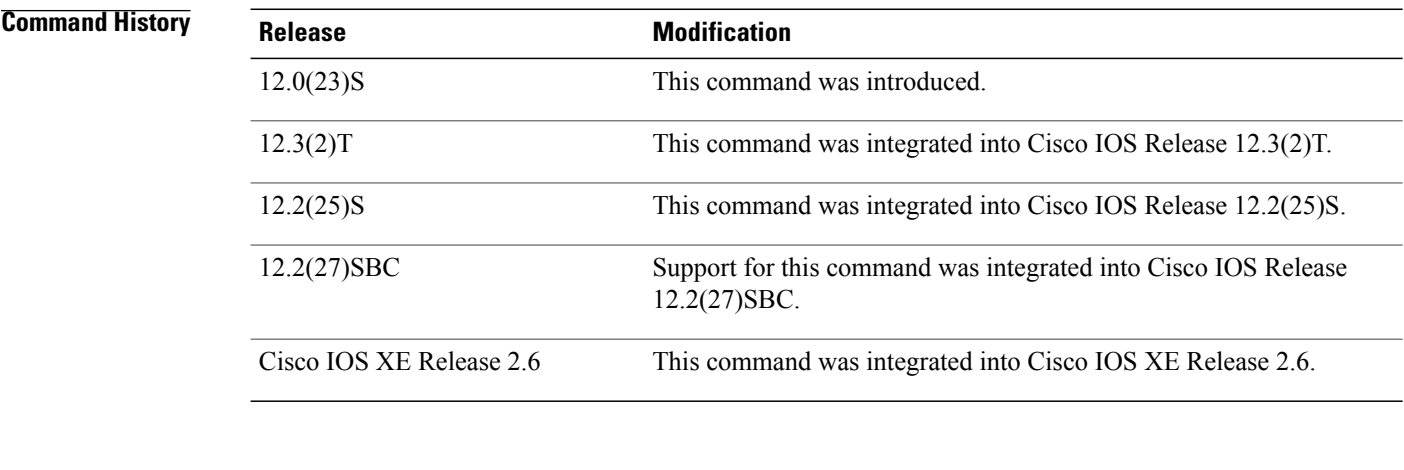

**Usage Guidelines** Because a static L2TPv3 session does not use a control plane to dynamically negotiate control channel parameters, you must use the **l2tp hello** command to specify an L2TP class configuration that contains the interval for sending hello keepalive messages.

**Examples** The following example shows how to configure the time interval for hello keepalive messages stored in the L2TP class configuration named l2tp-default for an Ethernet interface using the configuration settings stored in the pseudowire class named ether-pw:

Router(config)# **interface Ethernet 0/0**

Router(config-if)# **xconnect 10.0.3.201 123 encapsulation l2tpv3 manual pw-class ether-pw** Router(config-if-xconn)# **l2tp hello lt2p-defaults**

**Related Commands** 

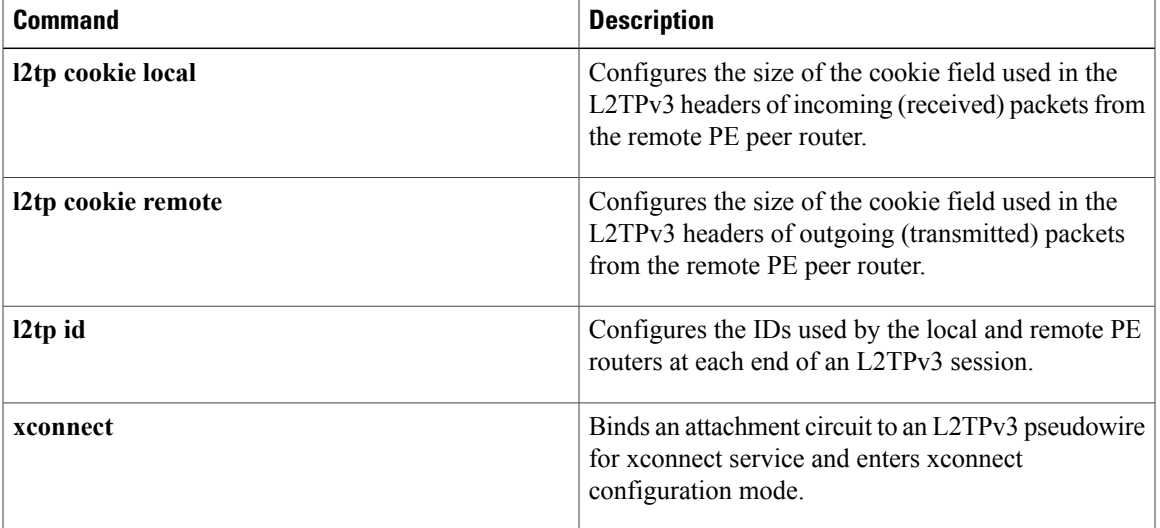

# **l2tp id**

To configure the identifiers used by the local and remote provider edge (PE) routers at each end of a Layer 2 Tunnel Protocol Version 3 (L2TPv3) session, use the **l2tp id** command in xconnect configuration mode. To remove the configured identifiers for local and remote sessions, use the **no** form of this command.

**l2tp id** *local-session-id remote-session-id* **no l2tp id** *local-session-ID remote-session-ID*

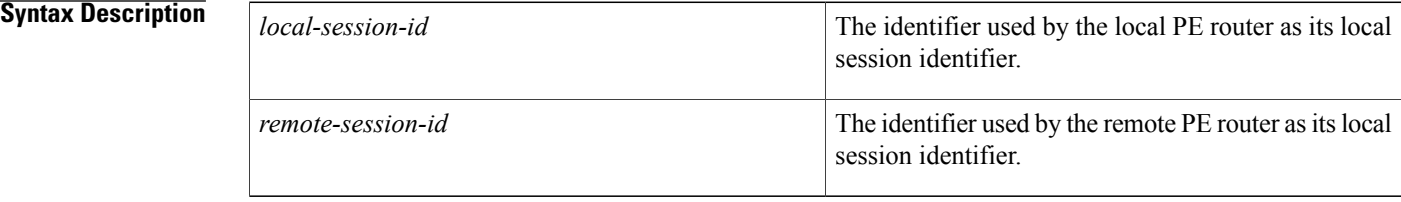

## **Command Default** No session identifiers are configured.

**Command Modes** Xconnect configuration (config-if-xconn)

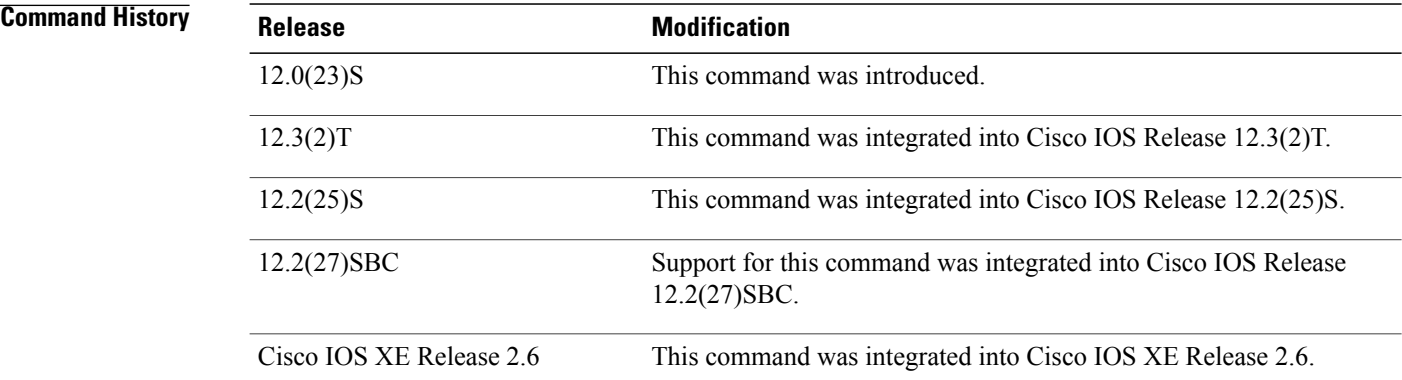

**Usage Guidelines** The xconnect configuration that binds an attachment circuit to an L2TPv3 pseudowire is not complete without configured values for the *local-session-id*and *remote-session-id* arguments.

**Examples** The following example shows how to configure the identifiers named 222 for the local PE router and 111 for the remote peer in an L2TPv3 session bound to an Ethernet circuit using the L2TPv3 configuration settings stored in the pseudowire class names ether-pw:

Router(config)# **interface Ethernet 0/0**

Router(config-if)# **xconnect 10.0.3.201 123 encapsulation l2tpv3 manual pw-class ether-pw** Router(config-if-xconn)# **l2tp id 222 111**

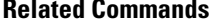

 $\mathbf{I}$ 

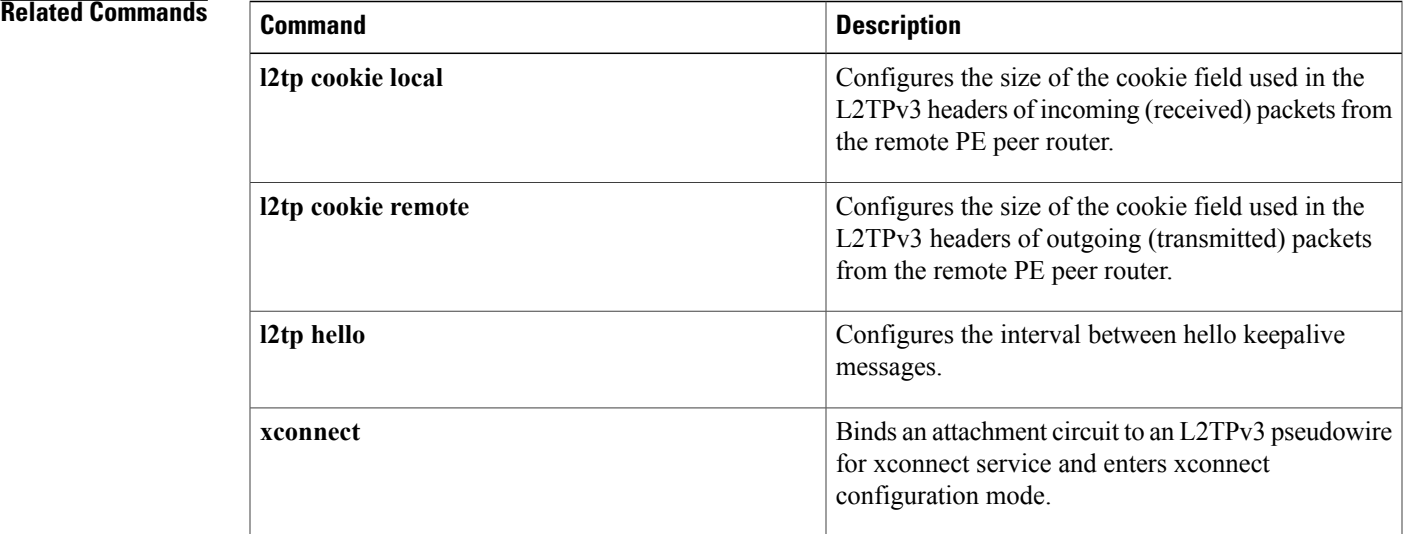

## **l2tp-class**

To create a template of Layer 2 Tunnel Protocol (L2TP) control plane configuration settings, which can be inherited by different pseudowire classes, and to enter L2TP class configuration mode, use the **l2tp-class** command in global configuration mode. To remove a specific L2TP class configuration, use the **no**form of this command.

**l2tp-class** [ *l2tp-class-name* ]

**no l2tp-class** *l2tp-class-name*

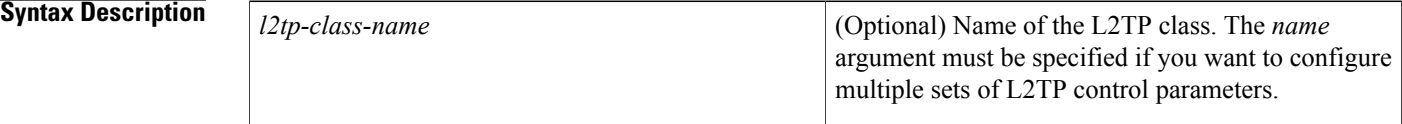

## **Command Default** No L2TP classes are defined.

## **Command Modes** Global configuration (config)

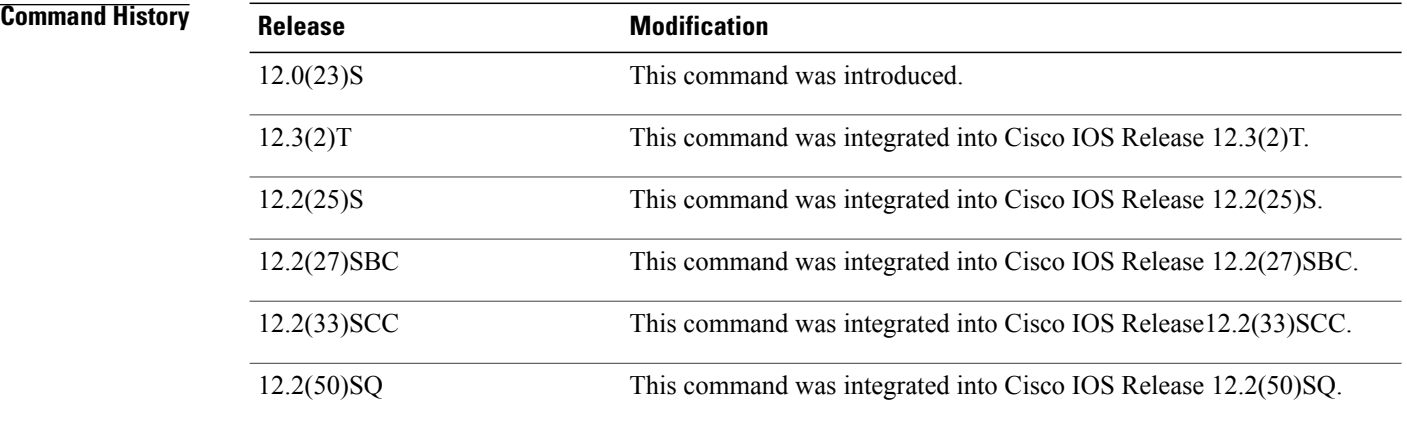

**Usage Guidelines** The **l2tp-class** *l2tp-class-name* command lets you configure an L2TP class template that consists of configuration settings used by different pseudowire classes. An L2TP class includes the following configuration settings:

- Hostname of local router used during Layer 2 authentication
- Authentication enabled
- Time interval used for exchange of hello packets
- Password used for control channel authentication
- Packet size of receive window
- Retransmission settings for control packets
- Time allowed to set up a control channel

The **l2tp-class** command enters L2TP class configuration mode, where L2TP control plane parameters are configured.

You must use the same L2TP class in the pseudowire configuration at both ends of a Layer 2 control channel.

 $\overline{\mathscr{C}}$ **Note**

For Cisco IOS Release 12.2(33)SCC and Cisco IOS Release 12.2(50)SQ, the commands listed under the Related Commands section are not valid.

**Examples** The following example shows how to enter L2TP class configuration mode to create an L2TP class configuration template for a class named ether-pw:

> Router(config) # **l2tp-class ether-pw** Router(config-l2tp-class)#

## **Related Commands**

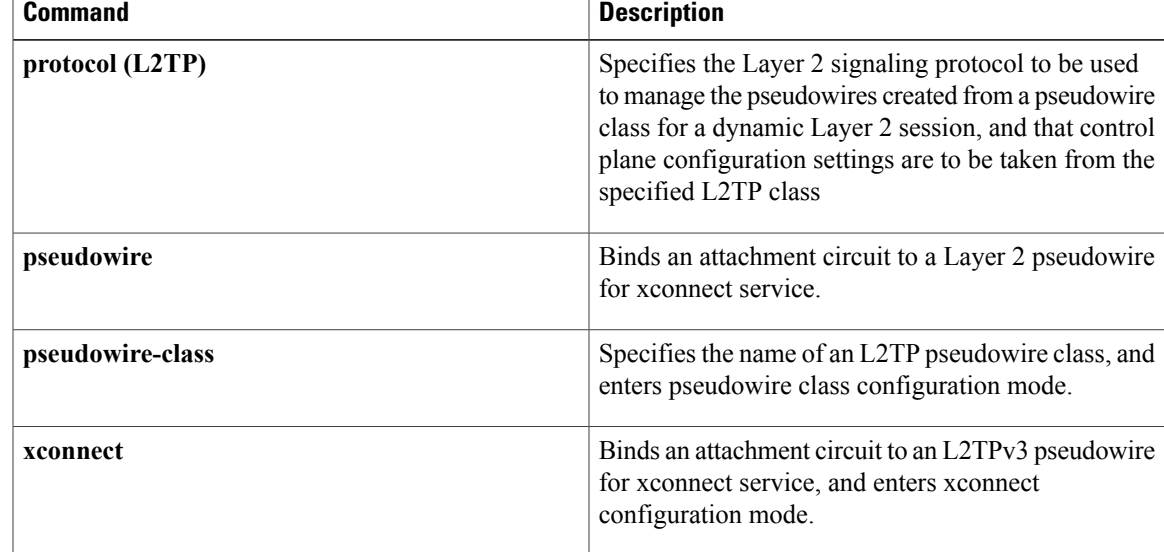

T

# **lapb interface-outage**

To specify the period for which a link will remain connected, even if a brief hardware outage occurs (partial Link Access Procedure, Balanced [ LAPB] T3 timer functionality), use the **lapb interface-outage** interface configuration command.

**lapb interface-outage** *milliseconds*

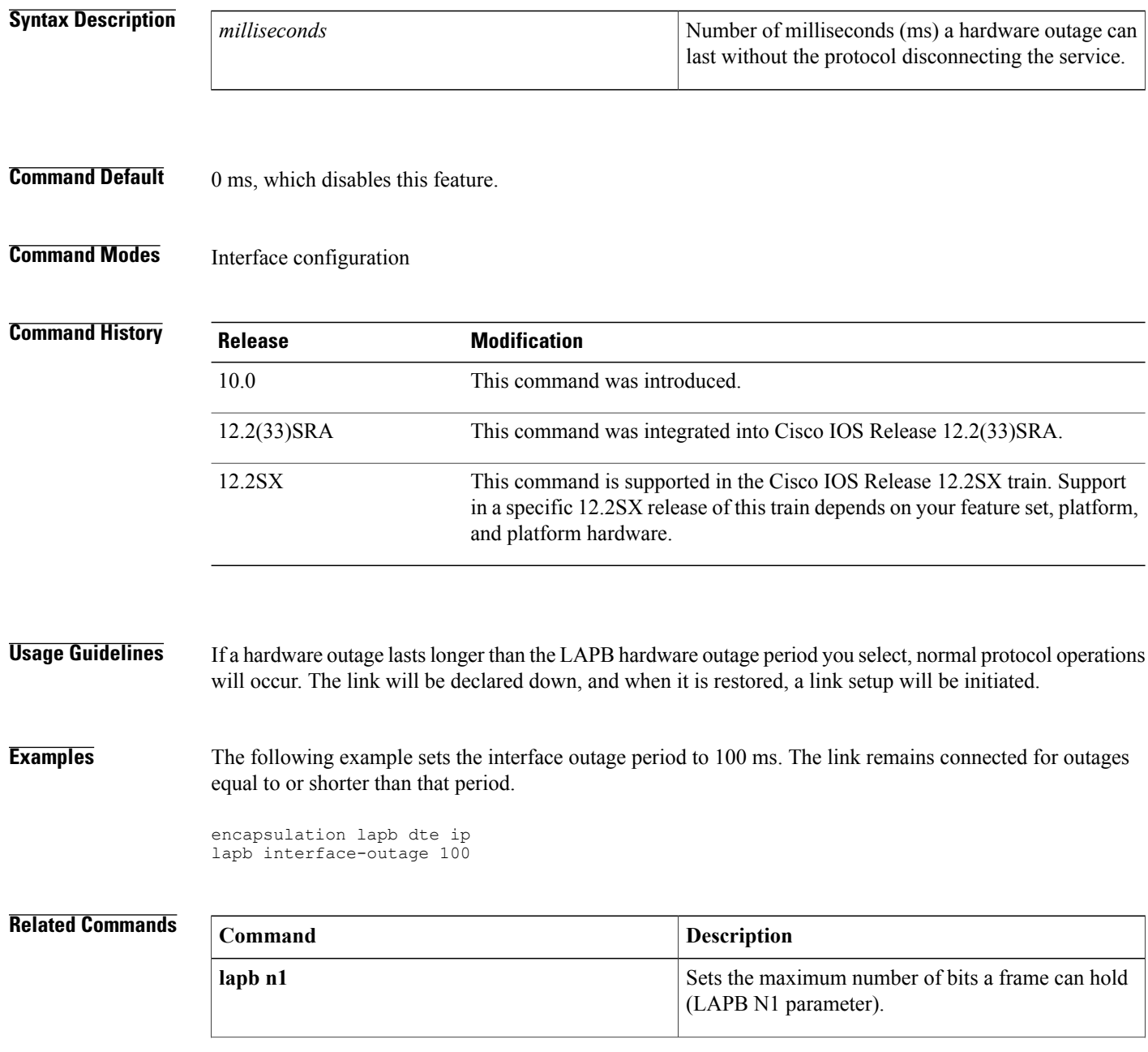

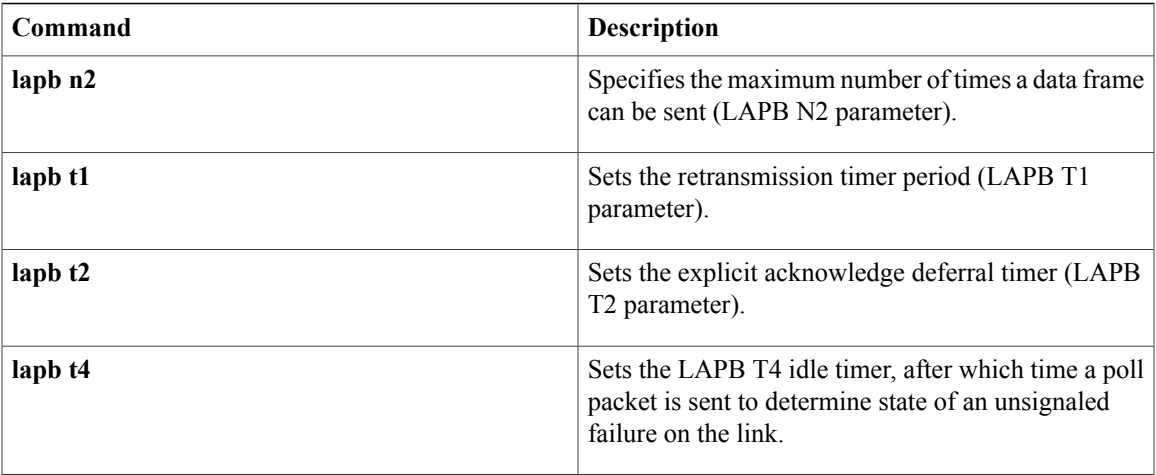

# **lapb k**

To specify the maximum permissible number of outstanding frames, called the *window size*, use the **lapb k** interface configuration command.

**lapb k** *window-size*

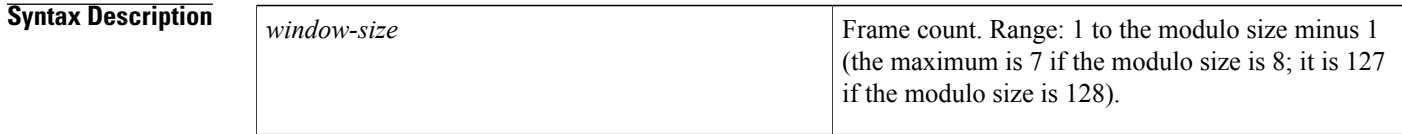

**Command Default** 7 frames

## **Command Modes** Interface configuration

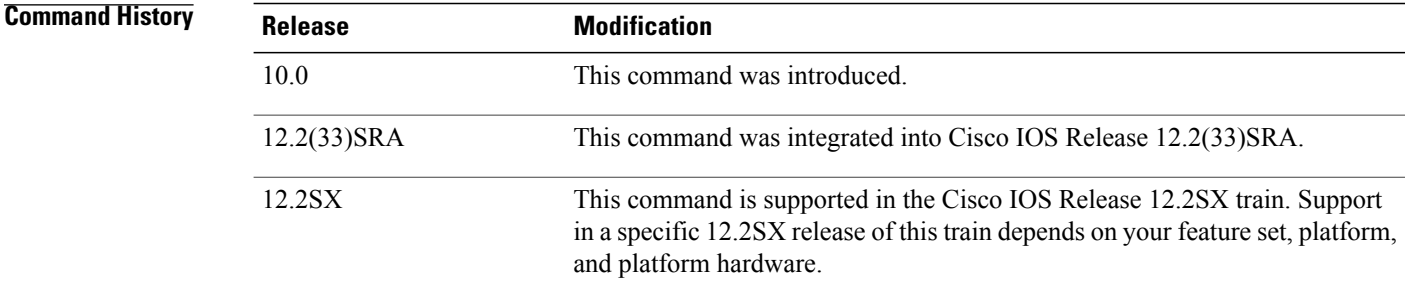

**Usage Guidelines** If the window size is changed while the protocol is up, the new value takes effect only when the protocol is reset. You will be informed that the new value will not take effect immediately.

> When using the Link Access Procedure, Balanced (LAPB) modulo 128 mode (extended mode), you must increase the window parameter k to send a larger number of frames before acknowledgment is required. This increase is the basis for the router's ability to achieve greater throughput on high-speed links that have a low error rate.

This configured value must match the value configured in the peer X.25 switch. Nonmatching values will cause repeated LAPB reject (REJ) frames.

**Examples** The following example sets the LAPB window size (the k parameter) to 10 frames:

interface serial 0 lapb modulo lapb k 10

## **Related Commands**

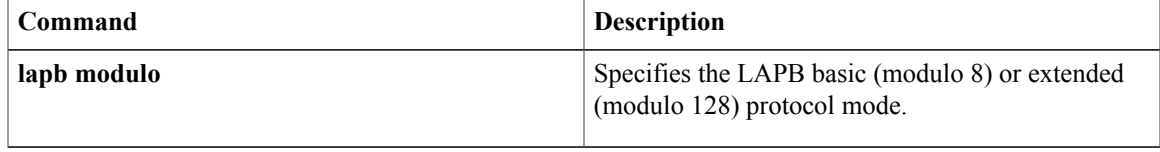

1

# **lapb modulo**

To specify the Link Access Procedure, Balanced (LAPB) basic (modulo 8) or extended (modulo 128) protocol mode, use the **lapb modulo** interface configuration command.

**lapb modulo** *modulus*

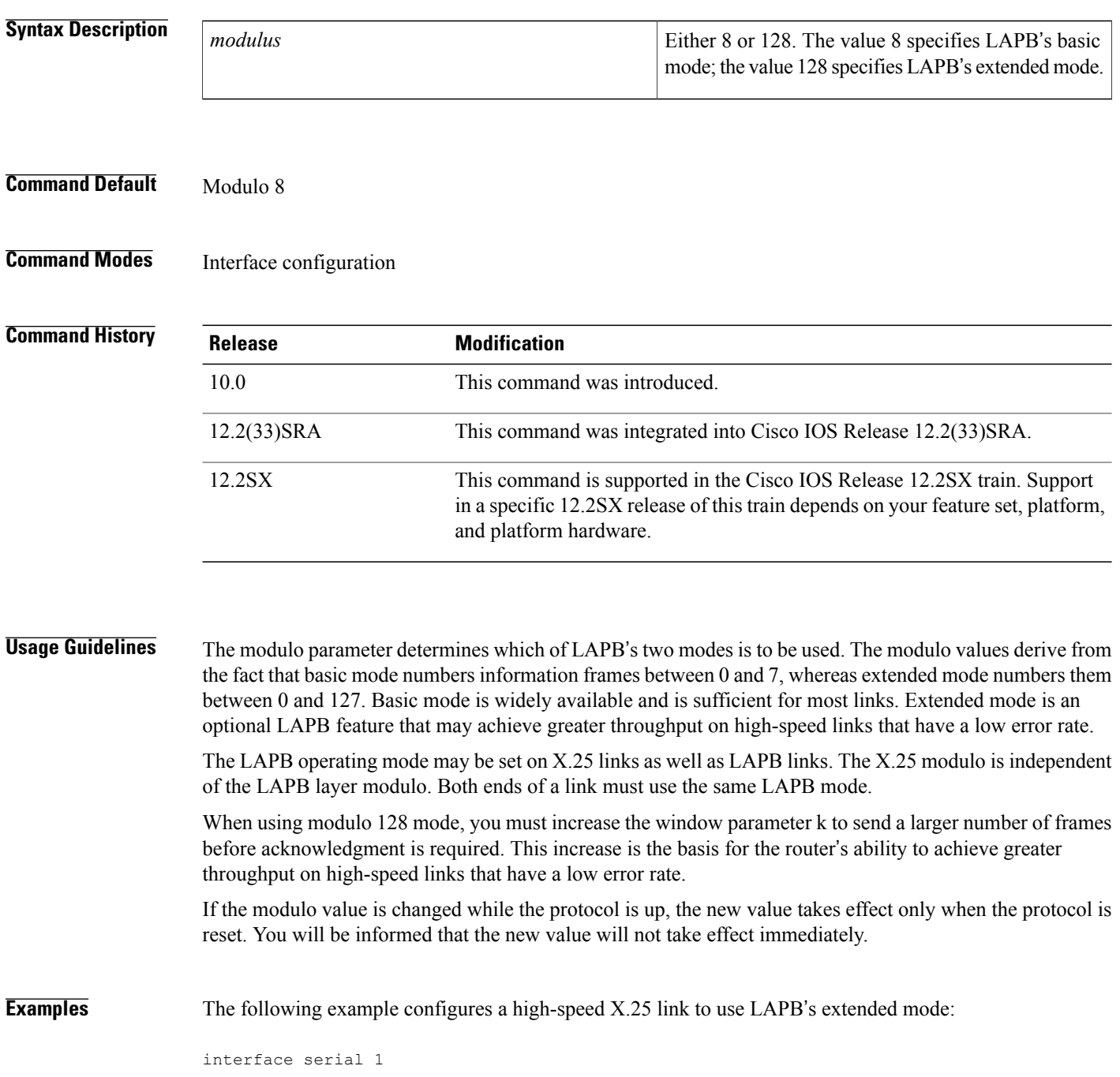

encapsulation x25 lapb modulo 128 lapb k 40 clock rate 2000000

## **Related Commands**

 $\mathbf{I}$ 

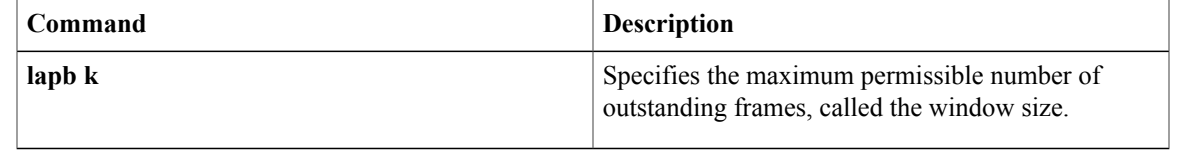

# **lapb n1**

To specify the maximum number of bits a frame can hold (the Link Access Procedure, Balanced [LAPB] N1 parameter), use the **lapb n1** interface configuration command.

**lapb n1** *bits*

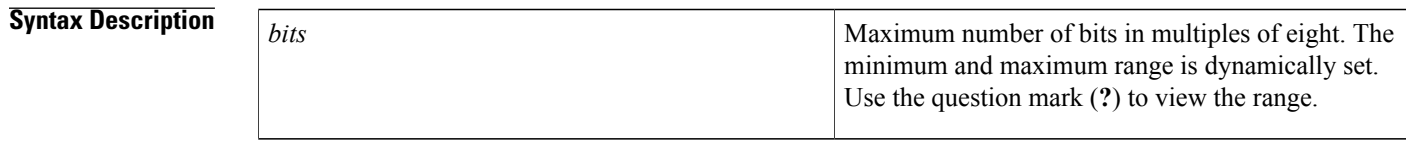

**Command Default** The largest (maximum) value available for the particular interface is the default. The Cisco IOS software dynamically calculates N1 whenever you change the maximum transmission unit (MTU), the L2/L3 modulo, or compression on a LAPB interface.

## **Command Modes** Interface configuration

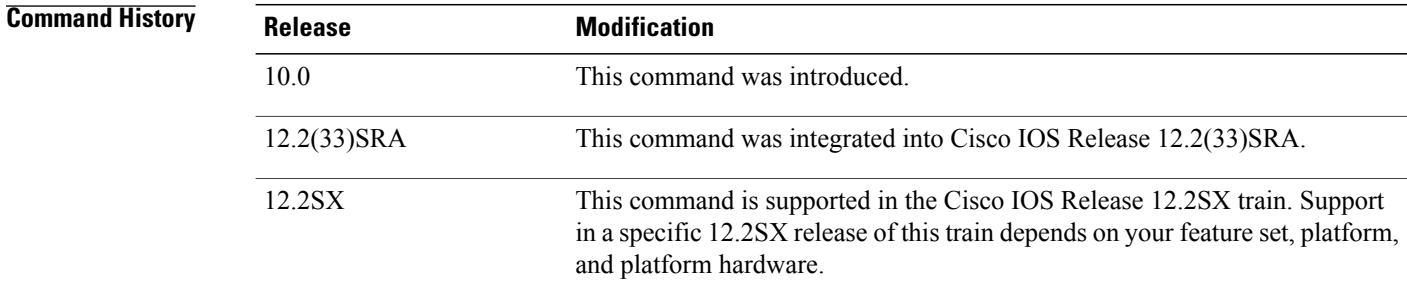

**Usage Guidelines** The Cisco IOS software uses the following formula to determine the minimum N1 value:

*(128 (default packet size) + LAPB overhead + X.25 overhead + 2 bytes of CRC) \* 8*

The Cisco IOS software uses the following formula to determine for the maximum N1 value:

*(hardware MTU + LAPB overhead + X.25 overhead + 2 bytes of*  $CRC$ *)*  $*$  *8* 

LAPB overhead is 2 bytes for modulo 8 and 3 bytes for modulo 128.

X.25 overhead is 3 bytes for modulo 8 and 4 bytes for modulo 128.

You need not set N1 to an exact value to support a particular X.25 data packet size. The N1 parameter prevents the processing of any huge frames that result from a "jabbering" interface, an unlikely event.

In addition, the various standards bodies specify that N1 be given in bits rather than bytes. While some equipment can be configured in bytes or will automatically adjust for some of the overhead information present, Cisco devices are configured using the true value, in bits, of N1.

You cannot set the N1 parameter to a value less than that required to support an X.25 data packet size of 128 bytes. All X.25 implementations must be able to support 128-byte data packets. Moreover, if you configure N1to be less than 2104 bits, you receive a warning message that X.25 might have problems because some nondata packets can use up to 259 bytes.

You cannot set the N1parameter to a value larger than the default unless the hardware MTU size is first increased.

The X.25 software accepts default packet sizes and calls that specify maximum packet sizes greater than those the LAPB layer supports, but negotiates the calls placed on the interface to the largest value that can be supported. For switched calls, the packet size negotiation takes place end-to-end through the router so the call will not have a maximum packet size that exceeds the capability of either of the two interfaces involved.

⁄!\

**Caution**

The LAPB N1 parameter provideslittle benefit beyond the interface MTU and can easily cause link failures if misconfigured. Cisco recommends that this parameter be left at its default value.

**Examples** The following example shows how to use the question mark (?) command to display the minimum and maximum N1 value. In this example, X.25 encapsulation has both the LAPB and X.25 modulo set to 8. Any violation of this N1 range results in an "Invalid input" error message.

```
router(config)# interface serial 1
router(config-if)# lapb n1 ?
<1080-12056> LAPB N1 parameter (bits; multiple of 8)
The following example sets the N1 bits to 16440:
```

```
router(config)# interface serial 0
router(config-if)# lapb n1 16440
router(config-if)# mtu 2048
```
## **Related Commands**

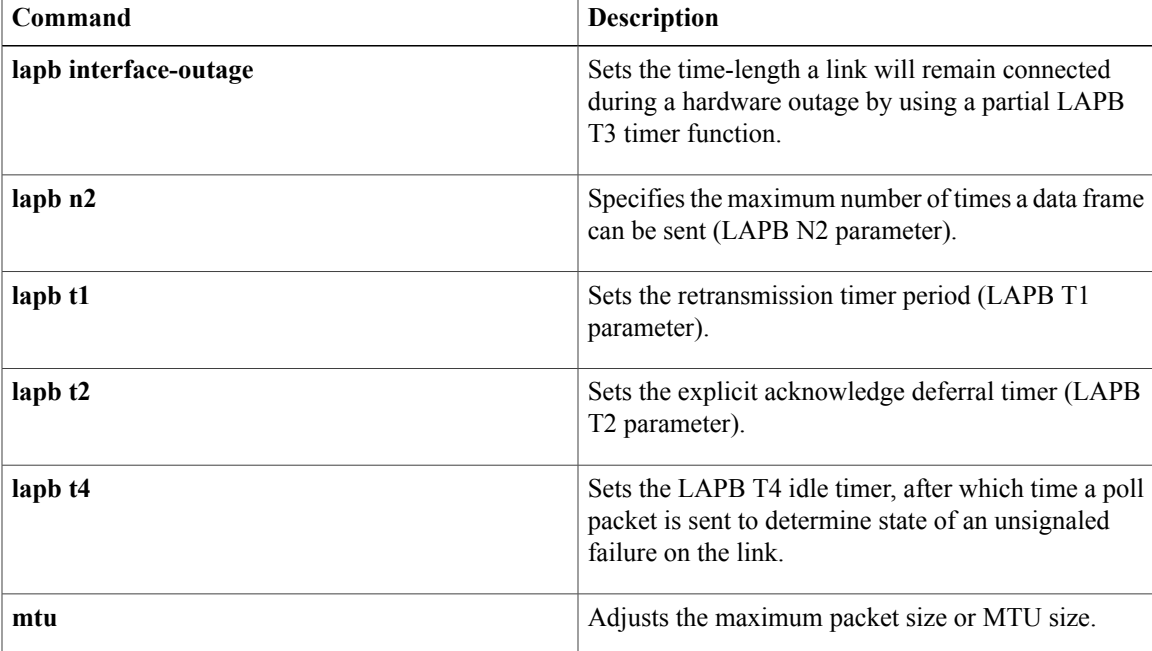

# **lapb n2**

To specify the maximum number of times a data frame can be sent (the Link Access Procedure, Balanced [LAPB] N2 parameter), use the **lapb n2** interface configuration command.

**lapb n2** *tries*

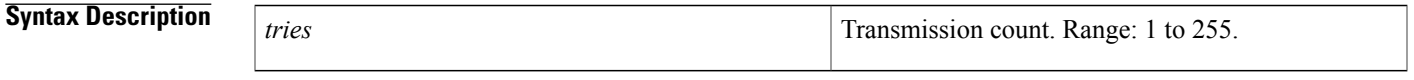

**Command Default** 20 transmissions

**Command Modes** Interface configuration

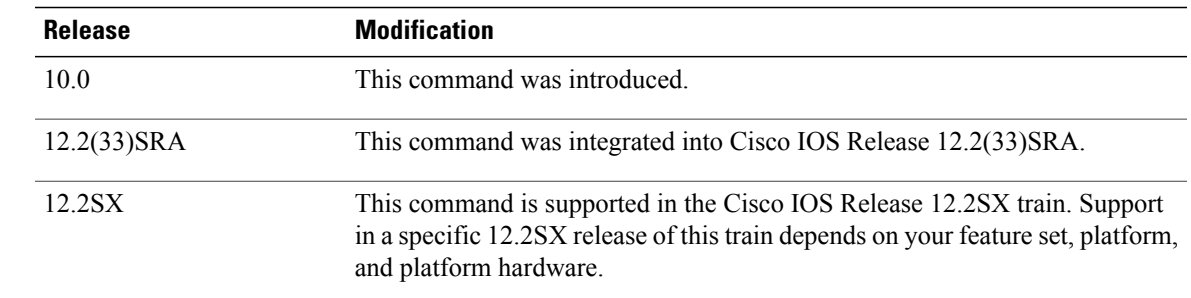

Г

 $$ 

**Examples** The following example sets the N2tries to 50:

interface serial 0 lapb n2 50

## **Related Commands**

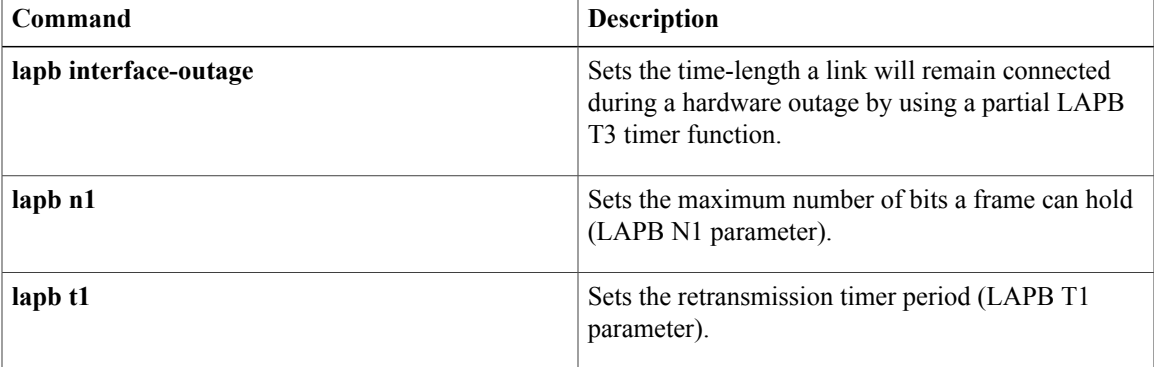

 $\mathbf{I}$ 

T

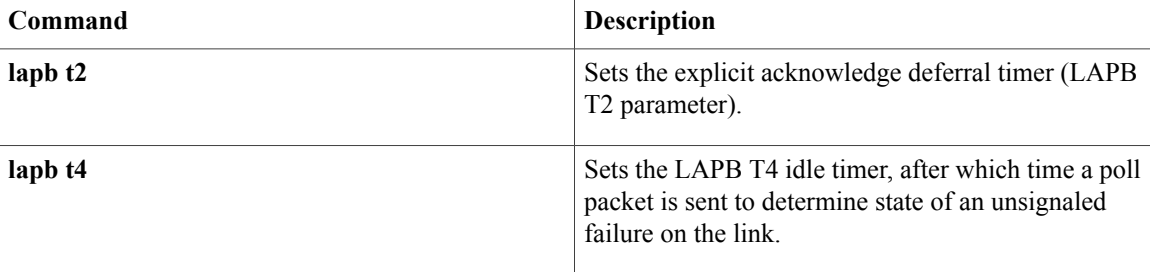

# **lapb protocol**

 $\mathbf{I}$ 

The **lapb protocol** command has been replaced by the [*protocol* | **multi**] option of the **encapsulation lapb** command. See the description of the [*protocol* | **multi**] option of the encapsulation lapb command earlier in this chapter for more information.

# **lapb t1**

To set the retransmission timer period (the Link Access Procedure, Balanced [LAPB] T1 parameter), use the **lapb t1** interface configuration command.

**lapb t1** *milliseconds*

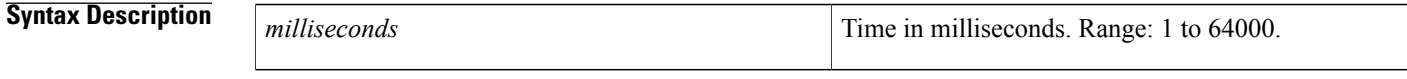

**Command Default** 3000 ms

**Command Modes** Interface configuration

## *Command History*

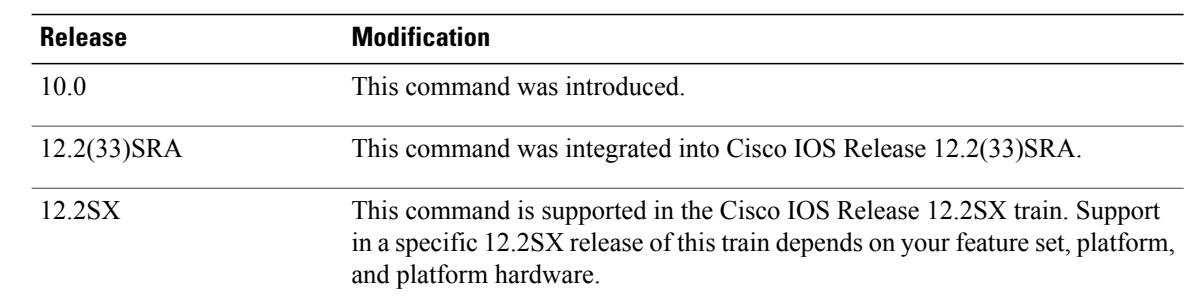

**Usage Guidelines** The retransmission timer determines how long a transmitted frame can remain unacknowledged before the LAPB software polls for an acknowledgment. The design of the LAPB protocol specifies that a frame is presumed to be lost if it is not acknowledged within T1; a T1 value that is too small may result in duplicated control information, which can severely disrupt service.

> To determine an optimal value for the retransmission timer, use the **ping**privileged EXEC command to measure the round-trip time of a maximum-sized frame on the link. Multiply this time by a safety factor that takes into account the speed of the link, the link quality, and the distance. A typical safety factor is 1.5. Choosing a larger safety factor can result in slower data transfer if the line is noisy. However, this disadvantage is minor compared to the excessive retransmissions and effective bandwidth reduction caused by a timer setting that is too small.

## **Examples** The following example sets the T1 retransmission timer to 2000 ms:

interface serial 0 lapb t1 2000

## **Related Commands**

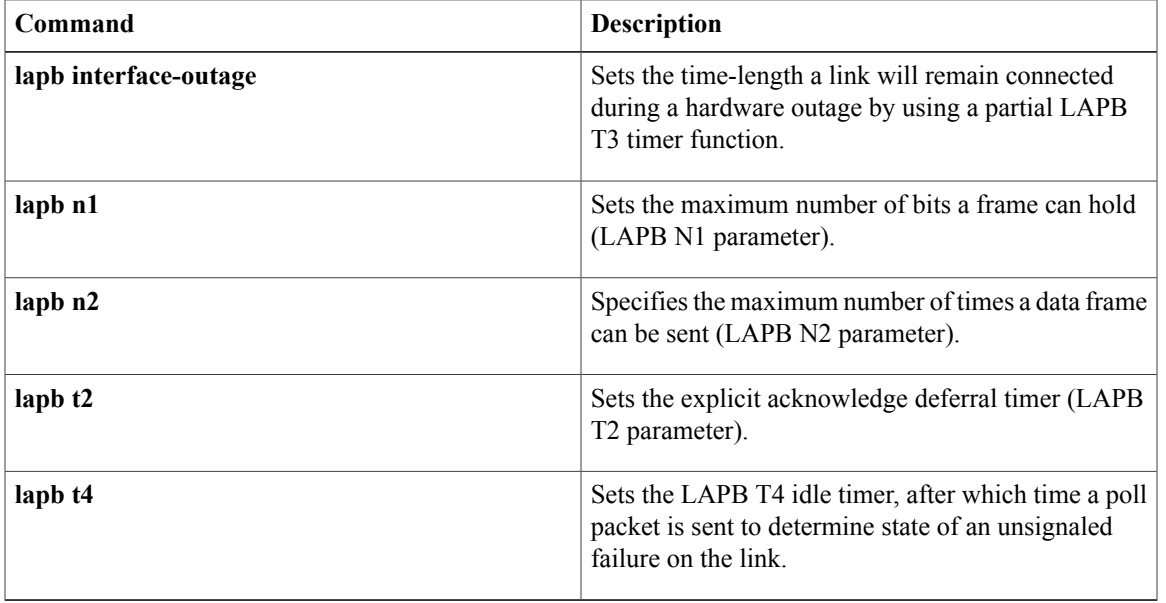

# **lapb t2**

To set the explicit acknowledge deferral timer (the Link Access Procedure, Balanced [LAPB] T2 parameter), use the **lapb t2**interface configuration command.

**lapb t2** *milliseconds*

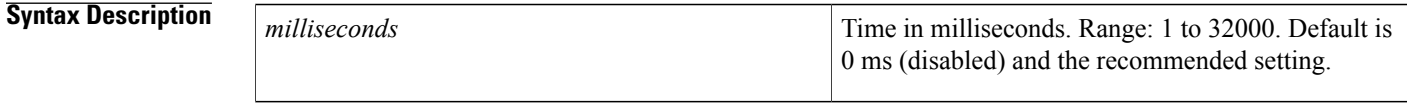

**Command Default** 0 ms (disabled), which means that the software will send an acknowledgement as quickly as possible.

**Command Modes** Interface configuration

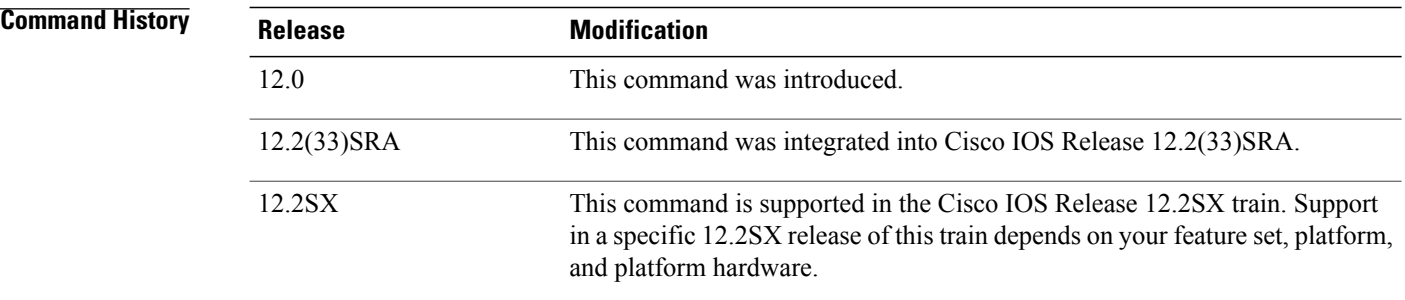

**Usage Guidelines** The explicit acknowledge deferral timer determines the time that the software waits before sending an explicit acknowledgement. The acknowledgement is piggybacked with the data, unless there is no data and then an explicit acknowledgement is sent when the timer expires.

 $\bigtriangleup$ 

It is usually not necessary (or recommended) to set the LAPB T2 timer, but if there is a requirement, it must be set to a value smaller than that set for the LAPB T1 timer; see the ITU X.25 specifications for details. **Caution**

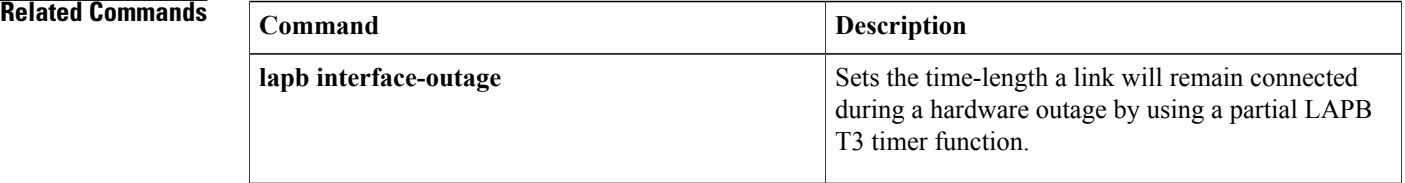

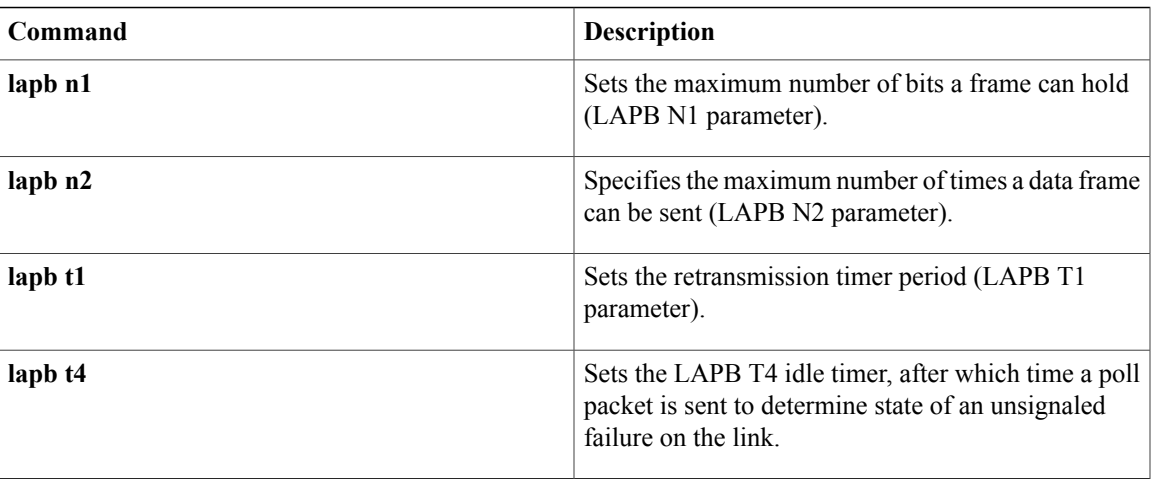

# **lapb t4**

To set the T4 idle timer, after which the Cisco IOS software sends out a Poll packet to determine whether the link has suffered an unsignaled failure, use the **lapb t4** interface configuration command.

**lapb t4** *seconds*

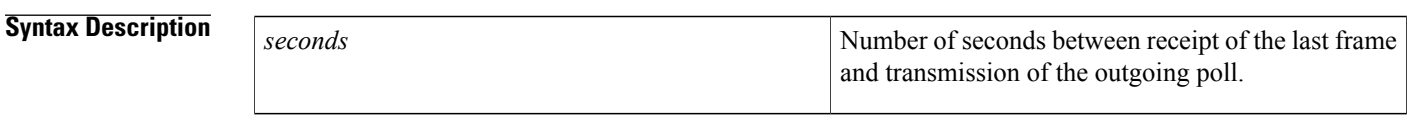

**Command Default** 0 seconds

**Command Modes** Interface configuration

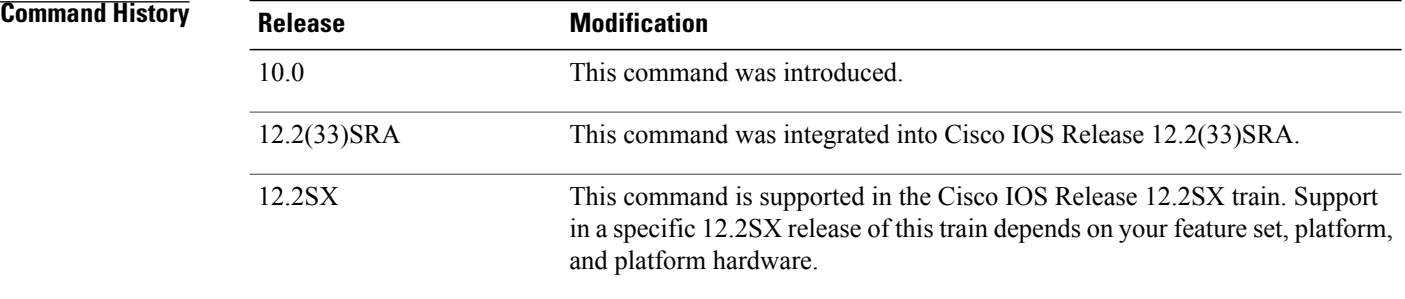

```
Usage Guidelines Any non-zero T4 duration must be greater than T1, the Link Access Procedure, Balanced (LAPB) retransmission
                      timer period.
```
**Examples** The following example will poll the other end of an active link if it has been 10 seconds since the last frame was received. If the far host has failed, the service will be declared down after **n2** tries are timed out.

> interface serial0 encapsulation x25 lapb t4 10

## **Related Commands**

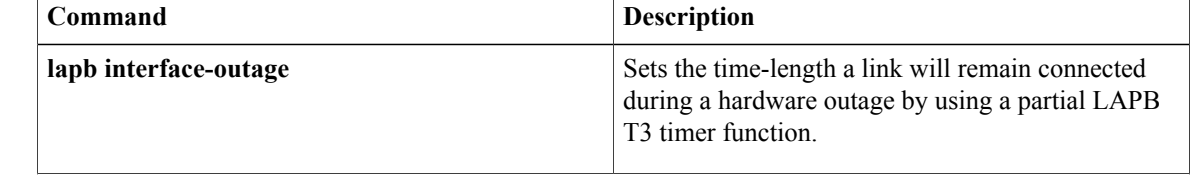

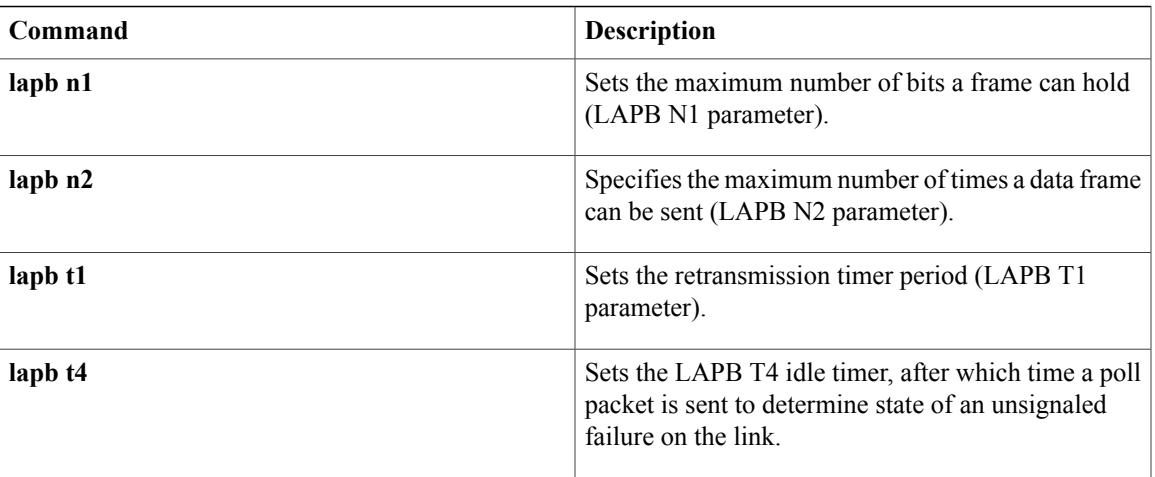

I

# **log-adjacency-changes (OTV)**

To configure the edge device to send a log message when the state of an IS-IS adjacency changes, use the **log-adjacency-changes** command in OTV IS-IS instance configuration mode. To disable sending the log message, use the **no** form of this command.

## **log-adjacency-changes** [**all**]

**no log-adjacency-changes**

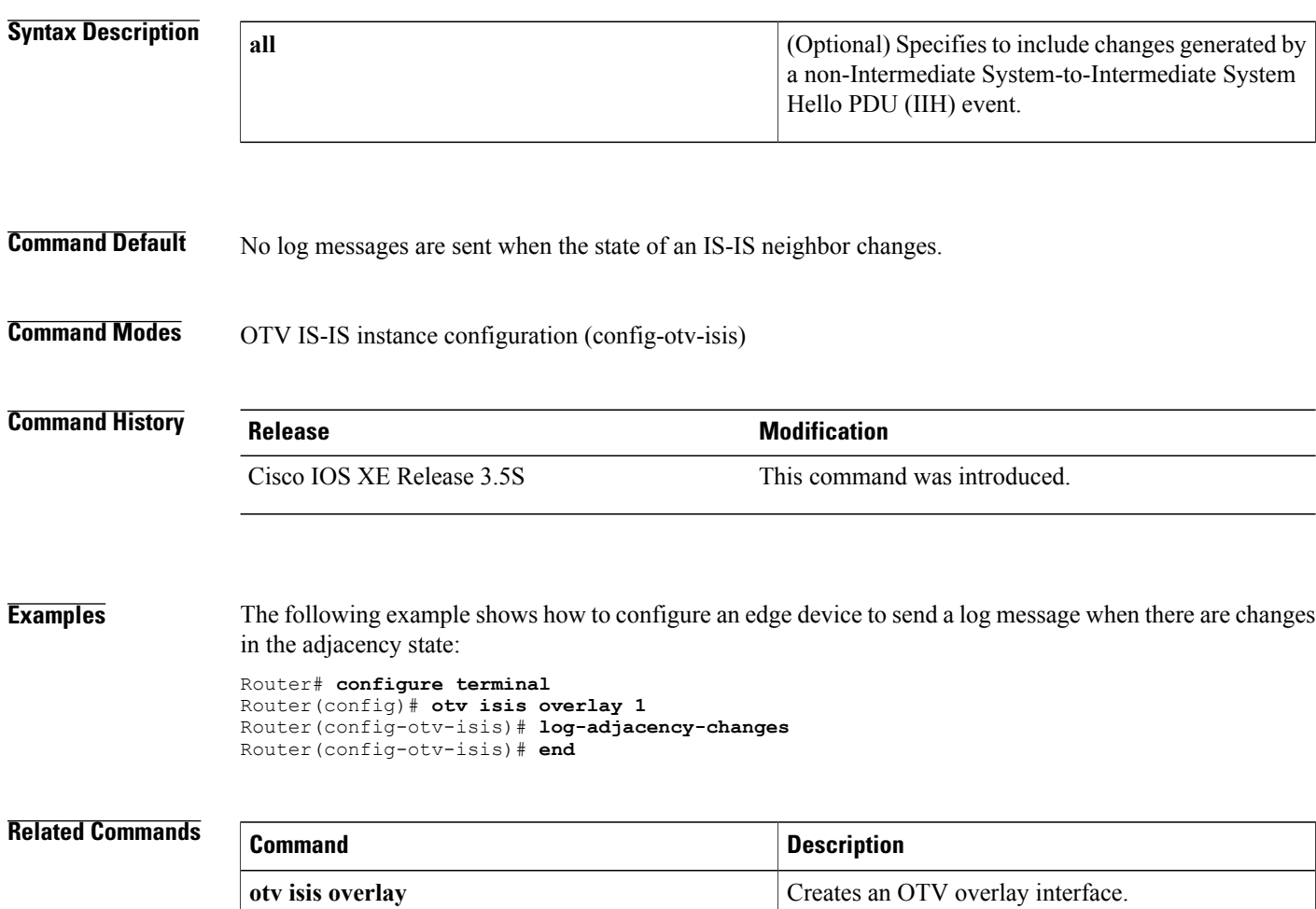

**show otv isis** Displays the IS-IS status and configuration.

# **logging event frame-relay x25**

To enable notification of X.25 Annex G session status changes to be displayed on a console or system log, use the logging event frame-relay x25 command in interface configuration mode. To disable notification, use the **no** form of this command.

**logging event frame-relay x25**

**no logging event frame-relay x25**

**Syntax Description** This command has no arguments or keywords.

**Command Default** X.25 Annex G session status change notifications are not enabled.

**Command Modes** Interface configuration

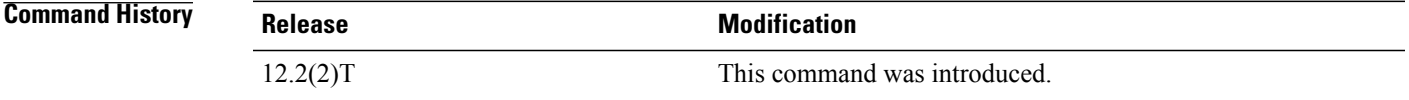

**Examples** The following example shows how to enable notification of X.25 Annex G session status changes to be displayed on a console or system log using the logging event frame-relay x25 interface configuration command:

> Router(config-if)# logging event frame-relay x25 The following is an example of the Annex G status change notifications:

%X25-5-UPDOWN: Interface <interface> - DLCI <dlci number> X.25 packet layer changed state to DOWN %X25-5-UPDOWN: Interface <interface> - DLCI <dlci number> X25 packet layer changed state to UP

# **lsp-gen-interval (OTV)**

To configure a link-state packet (LSP) generation interval, use the **lsp-gen-interval** command in OTV IS-IS instance configuration mode. To remove the LSP generation interval configuration, use the **no** form of this command.

**lsp-gen-interval** *lsp-max-wait* [*lsp-initial-wait lsp-second-wait*]

**no lsp-gen-interval**

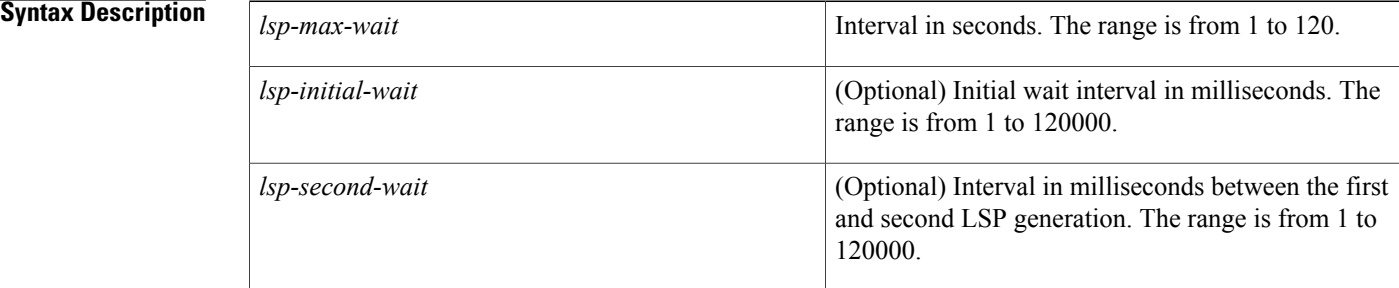

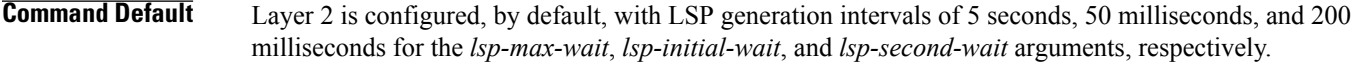

## **Command Modes** OTV IS-IS instance configuration (config-otv-isis)

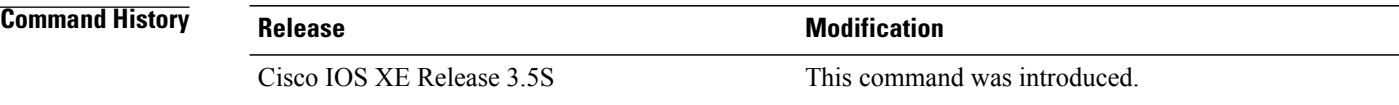

**Usage Guidelines** You can enter **lsp-gen-interval** commands by using different combinations of the arguments to control the rate of LSP packets being generated, transmitted, and retransmitted.

**Examples** The following example shows how to configure an LSP generation interval:

```
Router# configure terminal
Router(config)# otv isis overlay 1
Router(config-otv-isis)# lsp-gen-interval 90 6000 7000
Router(config-otv-isis)# end
```
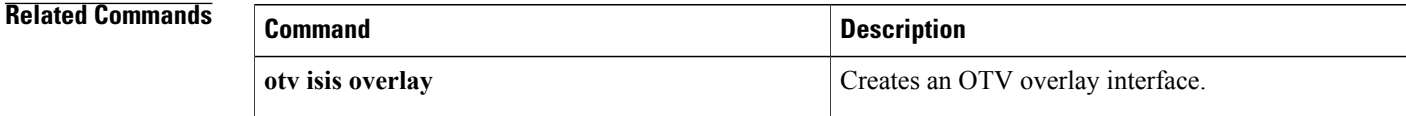
$\mathbf I$ 

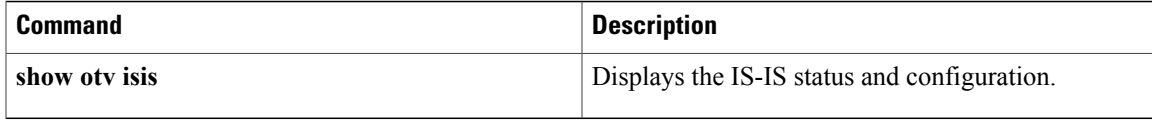

T

# **lsp-mtu (OTV)**

To configure the link-state packet (LSP) maximum transmission unit (MTU), use the **lsp-mtu** command in OTV IS-IS instance configuration mode. To return to the default setting, use the **no** form of this command.

**lsp-mtu** *bytes*

**no lsp-mtu**

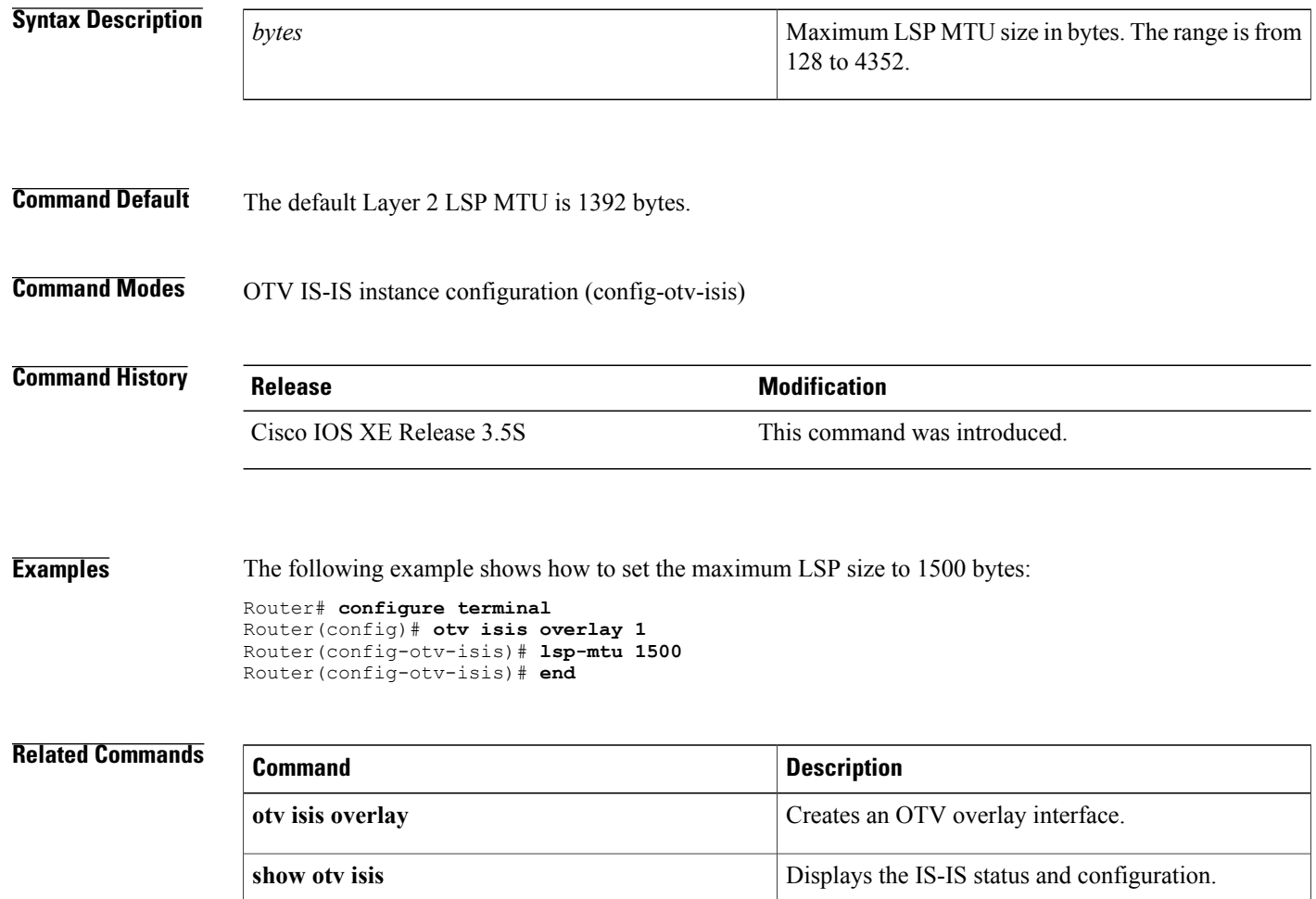

Г

## **lsp-refresh-interval (OTV)**

To configure a link-state packet (LSP) refresh interval in seconds, use the **lsp-refresh-interval** command in OTV IS-IS instance configuration mode. To remove the LSP refresh interval configuration, use the **no** form of this command.

**lsp-refresh-interval** *seconds*

**no lsp-refresh-interval**

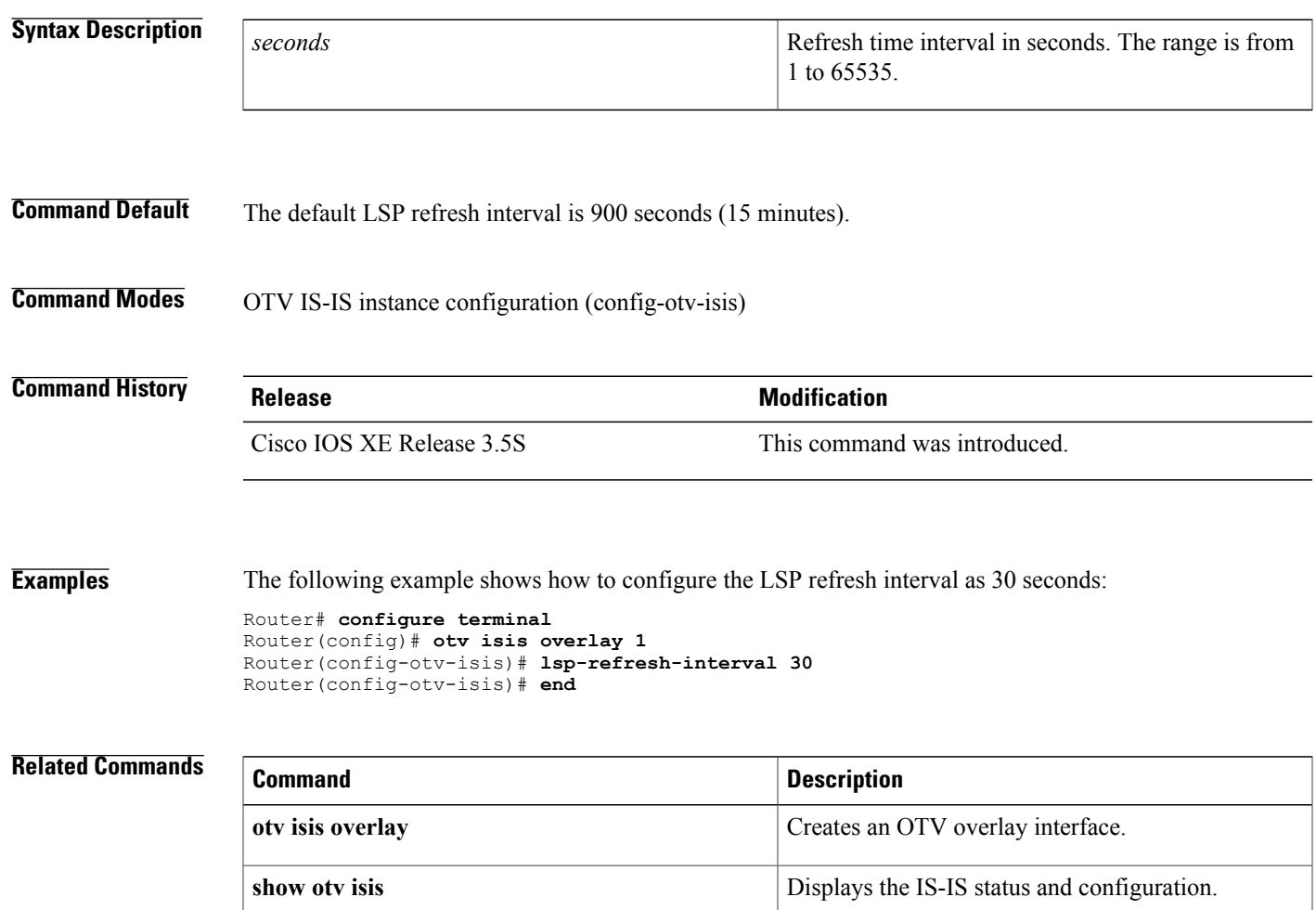

## **lz entropy-check**

To enable adaptive Lempel-Ziv (LZ) compression through entropy checking, use the **lz entropy-check** command in parameter-map configuration mode. To disable the LZ entropy checking, use the **no** form of this command.

**lz entropy-check**

**no lz entropy-check**

- **Syntax Description** This command has no arguments or keywords.
- **Command Default** Entropy checking is disabled.
- **Command Modes** Parameter-map configuration (config-profile)

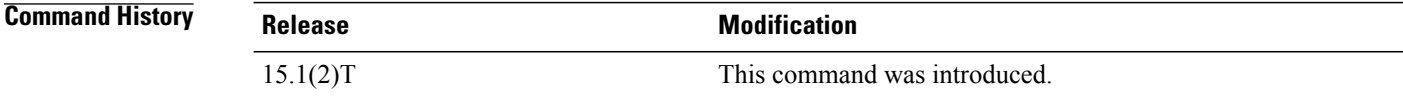

### **Usage Guidelines** Use this command to enable adaptive LZ compression through entropy checking.

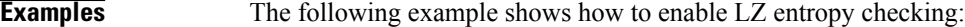

Router(config)# **parameter-map type waas waas\_global** Router(config-profile) **lz entropy-check**

#### **Related Commands**

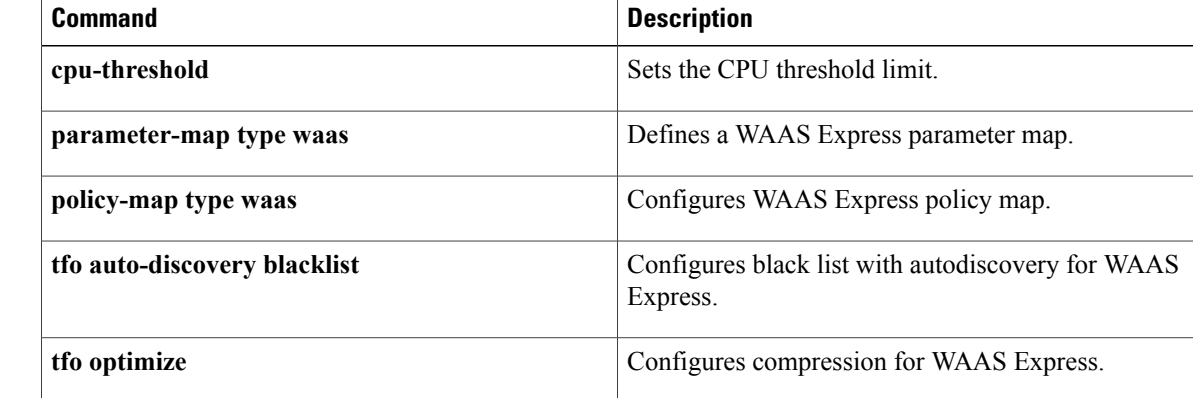